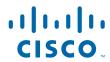

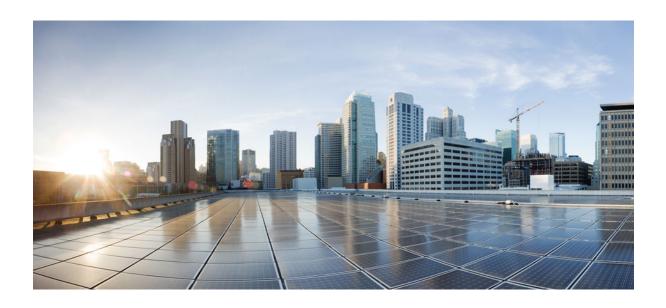

WSMA Configuration Guide, Cisco IOS Release 12.2SY

# **Americas Headquarters** Cisco Systems, Inc.

Cisco Systems, Inc. 170 West Tasman Drive San Jose, CA 95134-1706 USA

http://www.cisco.com Tel: 408 526-4000 800 553-NETS (6387) Fax: 408 527-0883 THE SPECIFICATIONS AND INFORMATION REGARDING THE PRODUCTS IN THIS MANUAL ARE SUBJECT TO CHANGE WITHOUT NOTICE. ALL STATEMENTS, INFORMATION, AND RECOMMENDATIONS IN THIS MANUAL ARE BELIEVED TO BE ACCURATE BUT ARE PRESENTED WITHOUT WARRANTY OF ANY KIND, EXPRESS OR IMPLIED. USERS MUST TAKE FULL RESPONSIBILITY FOR THEIR APPLICATION OF ANY PRODUCTS.

THE SOFTWARE LICENSE AND LIMITED WARRANTY FOR THE ACCOMPANYING PRODUCT ARE SET FORTH IN THE INFORMATION PACKET THAT SHIPPED WITH THE PRODUCT AND ARE INCORPORATED HEREIN BY THIS REFERENCE. IF YOU ARE UNABLE TO LOCATE THE SOFTWARE LICENSE OR LIMITED WARRANTY, CONTACT YOUR CISCO REPRESENTATIVE FOR A COPY.

The Cisco implementation of TCP header compression is an adaptation of a program developed by the University of California, Berkeley (UCB) as part of UCB's public domain version of the UNIX operating system. All rights reserved. Copyright © 1981, Regents of the University of California.

NOTWITHSTANDING ANY OTHER WARRANTY HEREIN, ALL DOCUMENT FILES AND SOFTWARE OF THESE SUPPLIERS ARE PROVIDED "AS IS" WITH ALL FAULTS. CISCO AND THE ABOVE-NAMED SUPPLIERS DISCLAIM ALL WARRANTIES, EXPRESSED OR IMPLIED, INCLUDING, WITHOUT LIMITATION, THOSE OF MERCHANTABILITY, FITNESS FOR A PARTICULAR PURPOSE AND NONINFRINGEMENT OR ARISING FROM A COURSE OF DEALING, USAGE, OR TRADE PRACTICE

IN NO EVENT SHALL CISCO OR ITS SUPPLIERS BE LIABLE FOR ANY INDIRECT, SPECIAL, CONSEQUENTIAL, OR INCIDENTAL DAMAGES, INCLUDING, WITHOUT LIMITATION, LOST PROFITS OR LOSS OR DAMAGE TO DATA ARISING OUT OF THE USE OR INABILITY TO USE THIS MANUAL, EVEN IF CISCO OR ITS SUPPLIERS HAVE BEEN ADVISED OF THE POSSIBILITY OF SUCH DAMAGES.

Cisco and the Cisco logo are trademarks or registered trademarks of Cisco and/or its affiliates in the U.S. and other countries. To view a list of Cisco trademarks, go to this URL: <a href="https://www.cisco.com/go/trademarks">www.cisco.com/go/trademarks</a>. Third-party trademarks mentioned are the property of their respective owners. The use of the word partner does not imply a partnership relationship between Cisco and any other company. (1110R)

Any Internet Protocol (IP) addresses and phone numbers used in this document are not intended to be actual addresses and phone numbers. Any examples, command display output, network topology diagrams, and other figures included in the document are shown for illustrative purposes only. Any use of actual IP addresses or phone numbers in illustrative content is unintentional and coincidental

© 2009-2012 Cisco Systems, Inc. All rights reserved.

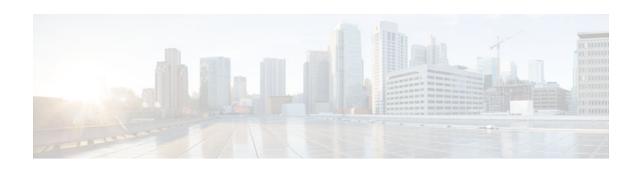

#### CONTENTS

```
Configuring the Web Services Management Agent 1
   Finding Feature Information 1
   Prerequisites for Configuring WSMA 1
   Restrictions for Configuring WSMA 2
   Information About Configuring WSMA 2
      Configuration WSMA Service 2
      EXEC WSMA Service 3
      Filesystem WSMA Service 4
      Notification WSMA Service 5
      Hello WSMA Service 6
      Keepalive WSMA Service 6
      WSMA Profiles 6
      Service Listener 7
      Service Initiator 7
      SOAP 7
      WSMA over SSHv2 7
      WSMA over HTTP 8
      WSMA ID 9
      WSMA Security 9
      WSMA Schema 10
   How to Configure WSMA 10
      Enabling SSHv2 Using a Hostname and Domain Name 10
      Enabling the HTTP Server 12
      Enabling the HTTPS Server 13
      Verifying the Status of the SSH Connection 15
      Enabling a WSMA Service Initiator 16
      Enabling a WSMA Service Listener 19
      Enabling WSMA Services 22
      Assigning WSMA IDs 22
```

```
Monitoring and Maintaining WSMA Services 23
      Monitoring and Maintaining WSMA Profiles 25
      Delivering WSMA Payloads 26
   Configuration Examples for WSMA 30
      Example: Enabling SSHv2 Using a Hostname and Domain Name 30
      Example: Enabling SSHv2 Using RSA Keys 31
      Example: Configuring a WSMA Service 31
      Example: Configuring the WSMA Initiator Profile 31
      Example: Configuring the WSMA Listener Profile 31
      Example: Displaying WSMA Profile Parameters 31
   Additional References 33
   Feature Information for Web Services Management Agent 34
   Glossary 35
Web Services Management Agent with TLS 37
  Finding Feature Information 37
  Prerequisites for WSMA over TLS 37
   Restrictions for WSMA over TLS 37
   Information About WSMA with TLS 38
      WSMA over TLS 38
      WSMA Profiles with TLS 38
      Service Listener with TLS 39
      WSMA over TLS Authentication and Authorization 39
  How to Configure WSMA with TLS 39
      Configuring Certificate Validation on the TLS Client for WSMA Initiator Mode 40
      Enabling a WSMA Service Initiator over TLS 41
      Configuring Certificates on the TLS Server for WSMA Listener Mode 44
      Enabling a WSMA Service Listener over TLS 47
   Configuration Examples for WSMA with TLS 49
      Example: Configuring Certificates on the TLS Server for WSMA Listener Mode 49
      Example: Enabling a WSMA Service Initiator over TLS 50
      Example: Enabling Certificate Validation on the TLS Client for WSMA Initiator Mode 50
      Example: Enabling a WSMA Service Listener over TLS 50
   Additional References 50
   Feature Information for Web Services Management Agent with TLS 52
```

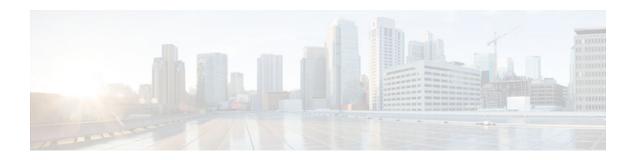

# **Configuring the Web Services Management Agent**

The Web Services Management Agent (WSMA) defines a set of web services through which a network device can be managed, configuration data information can be retrieved, and new configuration data can be uploaded and manipulated. WSMA uses XML-based data encoding, that is transported by the Simple Object Access Protocol (SOAP) for the configuration data and protocol messages.

You can use WSMA over Secure Shell Version 2 (SSHv2), HTTP, or HTTPS to access the entire Cisco command-line interface (CLI). Multiple WSMA clients can connect to the WSMA server running on Cisco software.

You can also use WSMA over SSHv2, HTTP, or HTTPS to initiate secure connections from Cisco software to applications over trusted and untrusted networks.

- Finding Feature Information, page 1
- Prerequisites for Configuring WSMA, page 1
- Restrictions for Configuring WSMA, page 2
- Information About Configuring WSMA, page 2
- How to Configure WSMA, page 10
- Configuration Examples for WSMA, page 30
- Additional References, page 33
- Feature Information for Web Services Management Agent, page 34
- Glossary, page 35

# **Finding Feature Information**

Your software release may not support all the features documented in this module. For the latest caveats and feature information, see Bug Search Tool and the release notes for your platform and software release. To find information about the features documented in this module, and to see a list of the releases in which each feature is supported, see the feature information table at the end of this module.

Use Cisco Feature Navigator to find information about platform support and Cisco software image support. To access Cisco Feature Navigator, go to <a href="https://www.cisco.com/go/cfn">www.cisco.com/go/cfn</a>. An account on Cisco.com is not required.

# **Prerequisites for Configuring WSMA**

- Every Web Services Management Agent (WSMA) agent must be associated with a WSMA profile to
  perform any operations. If WSMA agents are not properly associated with profiles, the WSMA agents
  cannot send or receive any messages.
- WSMA over Secure Shell Version 2 (SSHv2) requires that a vty line be available for each WSMA session.

# **Restrictions for Configuring WSMA**

- Secure Shell Version 1 (SSHv1) is not supported; only SSHv2 is supported.
- You must be running a crypto image in order to configure SSH or HTTPS.
- Notification services are not supported for Web Services Management Agent (WSMA) over HTTP in listener mode.
- WSMA keepalive messages must be configured for Config, Exec, and Filesys services for WSMA over HTTP in initiator mode.

# **Information About Configuring WSMA**

- Configuration WSMA Service, page 2
- EXEC WSMA Service, page 3
- Filesystem WSMA Service, page 4
- Notification WSMA Service, page 5
- Hello WSMA Service, page 6
- Keepalive WSMA Service, page 6
- WSMA Profiles, page 6
- Service Listener, page 7
- Service Initiator, page 7
- SOAP, page 7
- WSMA over SSHv2, page 7
- WSMA over HTTP, page 8
- WSMA ID, page 9
- WSMA Security, page 9
- WSMA Schema, page 10

### Configuration WSMA Service

Web Services Management Agent (WSMA) is a family of embedded agents used by the point-to-point management application to fully manage a device.

The Configuration WSMA service provides services to change the configuration on Cisco devices and validates and applies a set of configuration commands to Cisco software. Any noninteractive configuration CLI command that can be applied using the Cisco console can also be applied using this WSMA. This service is available for all configuration CLI commands on the Cisco device. It treats a set of commands as a single operation.

Three types of configuration requests can occur:

- configTest—Validates the syntax of the configuration data but does not apply the data to the running configuration.
- configApply—modifies the running configuration with the supplied configuration data. Use the actionon-fail attribute to specify the error handling to perform if an error is encountered when applying the
  configuration. The level of error information returned in the response can be controlled using the
  details attribute.
- configPersist—copies the running configuration to the startup configuration so that it persists across reloads.

The configuration WSMA service allows you to specify the CLI commands using either the XML Programmatic Interface (XML-PI) mode, or as direct CLI commands. Configuration WSMA service requests use the following modes and attributes:

- block mode—use the <cli-config-data-block> tag to encapsulate a multiline block of CLI commands.
- cmd mode—use the **<cli-config-data>** tag to encapsulate a block of configuration settings where each CLI line is individually delimited by **<cmd>** tags.
- XML-PI mode—use the **<xml-config-data>** tag to encapsulate processing instructions. This format is compatible with Cisco Enhanced Device Interface (EDI).
- action-on-fail—use this attribute to specify the action to perform when an error is encountered. You can specify the following action values:
  - stop—stops the execution on the first error but preserves the system state. If the execution is stopped, the configuration could be partially applied.
  - continue—ignores the error(s) and continues implementing instructions.
  - rollback—stops processing at the first error and restores the configuration to the state before any
    configuration was applied. The rollback action value is only enabled if the archive command is
    configured.
- details—Use this attribute to control the level of error details. You can specify one of the following values:
  - brief—provides minimal detail in error responses.
  - errors—provides details on all error encountered.
  - all—provides the maximum level of details on errors.

For more information about the request and response messages for this service, see the WSMA configuration schema at ftp://ftp.cisco.com/pub/wsma/schema/wsma\_config.xsd.

### **EXEC WSMA Service**

Web Services Management Agent (WSMA) is a family of embedded agents used by the point-to-point management application to fully manage a device.

The EXEC WSMA provides services to retrieve operational data from the Cisco device and handles EXEC mode command-line operations such as **show** commands and other diagnostic commands on Cisco devices. Interactive EXEC commands have Expect and Response tags to allow you to configure the exchange sequence. The service can retrieve **show** command operational data in XML-Progammatic Interface (PI) format and it allows remote reloading of the Cisco device.

EXEC WSMA service requests consist of a single EXEC mode command encapsulated in an **<execCLI>** tag with the following tags and attributes:

- execTest—validates the syntax of the EXEC command but does not run the command.
- maxWait—the maximum time to accumulate data and wait for the EXEC command to complete. Once
  the interval expires the operation stops and all accumulated data is sent in the response.

- maxResponseSize—the maximum number of bytes allowed in the body of the response. The default is 0 (infinity), and the range is 0 to 2<sup>31</sup> 1. If the response exceeds the specified size, the operation stops and all accumulated data is sent in the response.
- format—returns the results of EXEC commands in XML-PI format. You must specify the path to the spec file on the Cisco file system. To use the global spec file command in the Cisco file system and still return XML-PI format results use the attribute *format=""*.
- xsd—If this value is set to 1 then the XML schema of the EXEC command is sent instead of the output
  of the EXEC command.
- cmd—this mandatory tag contains the EXEC command to run.
- dialogue—this optional tag is used only for interactive EXEC commands. It specifies an expect and
  reply sequence. It includes a repeat attribute that is used if there are multiple identical expect and reply
  sequences.
- expect—the prompt the system expects. The value need not be an exact match to the specified string.
   The string match has two attributes:
  - caseSensitive—set this attribute to true to do case-sensitive match. The default is to be case-sensitive.
  - match—set to leading, trailing, embedded, or exact. The defaul is an exact match.
- reply—the answer to the prompt if it matches.

The order and number of the dialoge elements must match the actual prompts seen or the EXEC call will fail. All dialogues must be run otherwise an error message is seen.

For more information on the request and response messages for this service, see the WSMA EXEC schema at: ftp://ftp.cisco.com/pub/wsma/schema/wsma\_exec.xsd

### Filesystem WSMA Service

Web Services Management Agent (WSMA) is a family of embedded agents used by the point-to-point management application to fully manage a device.

The Filesystem WSMA service provides services to manage files on the Cisco device. It copies and validates files between local and remote file systems. This agent can be used to list directories, upgrade the software image running on the device and delete files. File copies can be validated using a Message Digest 5 (MD5) checksum if available.

There are three types of filesystem requests:

- fileList—provides a directory listing.
- fileDelete—specifies a list of files to be deleted using the deleteFileList tag.
- fileCopy—enables the copying of files to and from the local file system. The file is copied outside of
  the WSMA transport mechanism using the protocol specified in the srcURL and dstURL attributes.
  This copy process is similar to copying a file using the EXEC CLI shell. However, this process
  performs additional validation checks that are not available in the EXEC shell.

The fileCopy request option has the following attributes:

- filesize—This mandatory attribute is the number of bytes to be copied. If the filesize attribute does not match the size of the copied file, the operation fails.
- erase—This mandatory attribute is a Boolean True/False. If this attribute is set to TRUE, the file
  system is erased before the filecopy operation is performed. This attribute is useful where the new
  image does not fit on the disk.
- overwrite—This mandatory attribute is a Boolean True/False. If this attribute is set to TRUE, the current file on the file system is overwritten by the new file being copied.

- retries—This optional attribute specifies the number of times the file copy is attempted in the absence of a permanent failure.
- retry-interval—This optional attribute specifies the time interval between a fileCopy retry. The default
  is 10 seconds.

The fileCopy request option has the following tags:

- srcURL—Specifies the URL and protocol to use for the file transfer.
- dstURL—Specifies the URL of the location to which the file is copied.
- validationInfo—Specifies an optional MD5 checksum to provide additional security during downloading.
- deletefFilelist—Specifies an optional tag which is the same as fileDelete. The fileList is deleted before starting the copy.

There are three types of filesystem responses:

- fileSystemList—This response is a listing of every disk, directory and file on the device. This response
  also includes additional information such as name, size and flags. You can use this information to
  calculate the used and free space on the device to assist image download.
- fileDeleteStatus—This response provides an itemized response to the delete file request and displays the status of each file in the list and whether or not the file was deleted.
- fileCopyStatus—This response provides a report on whether the copy succeeded or failed. Success has an empty body with the *success* attribute set to 1 if the request succeeded.

The errorInfo response is seen only if the operation fails. The errorInfo response returns an error string of the error encountered that contains two error fields; errorCode and errorMessage.

The errorCode response details the possible error types and can include:

- BAD\_PARAMETER—Indicates that at least one of the parameters on the request are invalid.
- INTERNAL\_ERROR—Indicates that an unknown internal API error occurred.
- NO MEMORY—Indicates that the system has run out of memory.
- OPERATION\_FAILED—Indicates that the operation did not complete. The error message provides
  details.
- NO\_MEMORY—Indicates that memory allocation failed.
- PERMISSION\_DENIED—Indicates that authorization failed.

For more information about the request and response messages for this service see the WSMA filesystem schema at ftp://ftp.cisco.com/pub/wsma/schema/wsma\_filesystem.xsd

# **Notification WSMA Service**

Web Services Management Agent (WSMA) is a family of embedded agents used by the point-to-point management application to fully manage a device.

The Notification WSMA service collects configuration-change events and forwards the details to the management application that has subscribed to get the notifications.

Multiple management applications can receive the notifications by connecting to a listener profile. Each management application must explicitly subscribe to the notifications and can turn notification on or off on the profile without affecting the operation of other connected management applications. If a connection drops notifications are turned off.

Notifications are not cached or stored. If no management application is connected when an event happens then there is no record of that event.

Notification requests have three attributes:

- correlator—used to coordinate the acknowledgment to the request.
- type—a string representing the types of notifications to enable on the session. The only supported string is configChange.
- activate—turns notification on or off by sending the value 0 (off) or 1 (on).

Notification responses have the following attributes:

- correlator—used to coordinate the acknowledgment to the request
- success—this attribute is set to True if the requested notification type is successfully enabled or disabled.

For more information about the request and response messages for this service, see the WSMA notification schema at ftp://ftp.cisco.com/pub/wsma/schema/wsma\_notify.xsd

### **Hello WSMA Service**

Web Services Management Agent (WSMA) is a family of embedded agents used by the point-to-point management application to fully manage a device.

When a new WSMA session is established, the Cisco device sends a Hello message containing the WSMA ID and a list of WSMA services available on the session. The remote management application can query this information by sending a WSMA Hello request to the Cisco device.

This service is enabled by default on every WSMA profile.

For more information about the request and response messages for this service, see the WSMA hello schema at t ftp://ftp.cisco.com/pub/wsma/schema/wsma\_hello.xsd

# **Keepalive WSMA Service**

Web Services Management Agent (WSMA) is a family of embedded agents, used by the point-to-point management application to fully manage a device.

If a WSMA profile is configured to use keepalive messages, and if no WSMA service request has been received for the configured keepalive interval, the Cisco device sends a Keepalive request on the WSMA session. If the number of keepalive requests sent exceeds the configured retries, the WSMA session is closed.

A keepalive request has one attribute, correlator. The correlator attribute is a number that starts at 1 and increments each time a keepalive request is sent on a session. The correlator value used in a keepalive response must match the value in a keepalive request.

For more information about the request and response messages for this service, see the WSMA keepalive schema at ftp://ftp.cisco.com/pub/wsma/schema/wsma\_keepalive.xsd

### **WSMA Profiles**

Web Services Management Agent (WSMA) needs input from external management applications to cause actions on the device. A physical transport protocol must be configured and associated to a WSMA to allow the WSMA to communication with external management applications. The transport protocol and an encapsulation together form a WSMA profile. Any WSMA agent must be associated with a specific WSMA profile to perform valid operations. WSMA profiles demultiplex requests to the appropriate WSMA.

WSMA profiles work as a transport termination point and allow transport and XML encapsulation parameters to be configured:

- The configurable encapsulations for WSMA are Simple Object Access Protocol (SOAP)1.1 and SOAP 1.2.
- The transportation mechanisms for WSMA include Secure Shell (SSH), HTTP, and Secure HTTP
  (HTTPS). This mechanism opens listening sockets for listeners on the device or connecting sockets for
  clients on the device.

### **Service Listener**

The service listener is a type of Web Services Managment Agent (WSMA) profile that listens for incoming connections and accepts devices from allowed addresses or accepted user IDs. The accepted addresses are configured by defining an access list.

Accepted user IDs are configured by defining the transport method that the service listener listens for. The transport method (Secure Shell (SSH) HTTP, or HTTPS) enforces the specific user ID that is accepted.

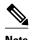

WSMA listener profiles cannot access Cisco devices that are located behind a firewall.

### **Service Initiator**

The service initiator is a type of Web Services Management Agent (WSMA) profile that initiates secure connections from Cisco devices to management applications over trusted and untrusted networks.

The service initiator creates a dynamic socket that attempts to stay connected to a configured server address. Each initiator can be configured with retry, keepalive, timeout, and reconnect settings. In addition, each initiator can specify a backup connection to use if the primary connection fails.

The service initiator allows WSMA to initiate connections to devices behind a firewall or Network Address Translation(NAT), and in Zero Touch Deployment (ZTD) networks.

### **SOAP**

Simple Object Access Protocol (SOAP) is an industry-standard protocol to exchange XML data between applications. It defines a common mechanism to handle corrupted XML messages. It has a header mechanism to collate metadata associated with a transaction.

SOAP 1.1 and SOAP 1.2 have different schema definitions. They can coexist with no impact on the other. Cisco software has both SOAP 1.1 and SOAP 1.2 libraries. SOAP has mechanisms to handle XML framing and operational errors in a generic manner, allowing greater interoperability of XML-based applications.

### WSMA over SSHv2

To run the WSMA over SSHv2 feature, the Web Services Management Agent (WSMA) agent must be configured to use a service profile that is using Secure Shell (SSH) as a transport method. The figure below shows a basic WSMA over SSHv2 network configuration. The client and server exchange keys for security and password encryption. The user ID and password of the SSHv2 session running WSMA are used for authorization and authentication purposes. The user privilege level is enforced and the client session may not have full access to the WSMA operations if the privilege level is not high enough. If authentication, authorization, and accounting (AAA) is configured, the AAA service is used as if a user had established an SSH session directly to the device. Using the existing security configuration makes the transition to WSMA almost seamless. Once the client has been successfully authenticated, the client invokes the SSH

connection protocol and the SSH session is established. After the SSH session is established, the user or application invokes WSMA as an SSH subsystem. The default name for the subsystem is "wsma."

Figure 1 WSMA over SSHv2

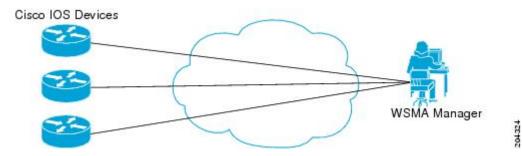

#### SSHv2

SSHv2 runs on top of a reliable transport layer and provides strong authentication and encryption capabilities. SSHv2 provides a means to securely access and securely execute commands on another computer over a network.

Service listeners do not support SSHv1. The configuration for the SSHv2 server is similar to the configuration for SSHv1. Use the **ip ssh version** command to specify which version of SSH you want to configure. If you do not configure this command, SSH by default runs in compatibility mode; that is, both SSHv1 and SSHv2 connections are honored.

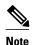

SSHv1 is a protocol that has never been defined in a standard. If you do not want your device to fall back to the undefined protocol (version 1), you should use the**ip ssh version** command and specify version 2.

Use the **ip ssh rsa keypair-name** command to enable an SSH connection using Rivest, Shamir, and Adelman (RSA) keys that you have configured. If you configure the **ip ssh rsa keypair-name** command with a key-pair name, SSH is enabled if the key pair exists, or SSH will be enabled if the key pair is generated later. If you use this command to enable SSH, you need not configure a hostname and a domain name.

### **WSMA** over HTTP

To run the WSMA over HTTP feature, you must configure the Web Services Management Agent (WSMA) agent to use a service profile which is using either HTTP or Hypertext Transfer Protocol Secure (HTTPS) as a transport. For HTTPS, the client and server exchange keys for security and password encryption. The user ID and password of the HTTP or HTTPS session running WSMA are used for authorization and authentication purposes. The user privilege level is enforced and the client session may not have full access to the WSMA operations if the privilege level is not high enough. If Authentication, Authorization and Accounting (AAA) is configured, the AAA service is used as if a user had established an SSH session directly to the device. Using the existing security configuration makes the transition to WSMA almost seamless. After the HTTP or HTTPS session is established, the user or application invokes WSMA as an HTTP path. The default name for the path is "/wsma."

When you use HTTP as the transport for a initiator profile, the WSMA Notification service is available without additional configuration. However, to use the Config, Exec, and Filesys services, you must first configure keepalive messages on the initiator profile. When keepalive messages are configured, the Cisco

device can periodically send a request to the remote WSMA application, which allows the remote HTTP server the opportunity to send a WSMA request.

When using HTTP as the transport for a listener profile, the WSMA Notification service is not supported since the Cisco device acting as a HTTP server cannot send HTTP requests, it can only respond to HTTP requests.

#### HTTP

HTTP is a reliable request/response protocol that runs on top of a reliable transport layer. HTTPS provides strong authentication and encryption capabilities.

HTTP is configured with the **ip http server** command and HTTPS is configured using the **ip http secure-server** command.

#### **Access Lists**

You can configure access lists for use with a service listener. An access list is a sequential collection of permit and deny conditions that applies to IP addresses. The Cisco software tests addresses against the conditions in an access list one by one. The first match determines whether the software accepts or rejects the address. Because the software stops testing conditions after the first match, the order of the conditions is critical. If no conditions match, the software rejects the address.

The two main tasks involved in using access lists are as follows:

- 1 Creating an access list by specifying an access list number or name and access conditions.
- 2 Applying the access list to interfaces or terminal lines.

### **WSMAID**

The Web Services Management Agent (WSMA) IDs allow Cisco networking devices to have unique IDs. Unique IDs are important in a Network Address Translation (NAT) or Dynamic Host Configuration Protocol (DHCP) network where all the device IP addresses are locally significant. In this type of deployment, the WSMA ID can be used to give each device a globally unique ID.

The WSMA ID can be explicitly configured based on other properties of the device such as:

- · The hardware serial number
- The hostname
- · The IP address of an interface
- The MAC address of an interface
- · A user-defined string

Whenever the WSMA ID changes, all WSMA sessions are disconnected. This is to protect the management applications from synchronizing the state dynamically.

# WSMA Security

Web Services Management Agent (WSMA) security is integrated with authentication, authorization, and accounting (AAA) configuration of Cisco software. The AAA associations configured on the transport layer are used by WSMA.

WSMA is designed for point-to-point operation and works over an encrypted transport. The security on the transport layer identifies and authenticates the users.

#### **WSSF**

The Web Services Security Header (WSSE) is the Simple Object Access Protocol (SOAP) security extension.

The WSMA profiles can be configured to expect or ignore additional security headers in the SOAP messages depending on the deployment mode. If WSMA is configured to contain a security header, the format of the header is as per the SOAP security extension, WSSE.

SOAP enforces authentication using the WSSE header. Any authentication errors are reported as SOAP faults. The authenticated message is passed on to the WSMA, which checks for the authorization level of the user before applying any operation. Authorization errors are reported as a WSMA error response.

If WSMA profiles are configured without the WSSE, then the security header is ignored and the transport login credentials are used for authentication. If the WSSE is expected, then the details of the security header are used to authenticate the user. If the security header is missing, the incoming message is discarded and a SOAP fault is issued.

#### WSMA Schema

Each Web Services Management Agent (WSMA) service publishes its XML schema. The schema describe the XML messages that the specific WSMA service can understand and execute. The WSMA schema define the entire data required to execute an operation and ensure operations can be performed identically regardless of the type of transport used to carry the message.

A full list of WSMA schema (XSD) files is available from the ftp://ftp.cisco.com/pub/wsma/schema/ FTP site.

# **How to Configure WSMA**

- Enabling SSHv2 Using a Hostname and Domain Name, page 10
- Enabling the HTTP Server, page 12
- Enabling the HTTPS Server, page 13
- Verifying the Status of the SSH Connection, page 15
- Enabling a WSMA Service Initiator, page 16
- Enabling a WSMA Service Listener, page 19
- Enabling WSMA Services, page 22
- Assigning WSMA IDs, page 22
- Monitoring and Maintaining WSMA Services, page 23
- Monitoring and Maintaining WSMA Profiles, page 25
- Delivering WSMA Payloads, page 26

### **Enabling SSHv2 Using a Hostname and Domain Name**

Perform this task to enable Secure Shell Version 2 (SSHv2) on your device using a hostname and domain name.

#### **SUMMARY STEPS**

- 1. enable
- 2. configure terminal
- **3.** hostname hostname
- 4. ip domain-name name
- 5. crypto key generate rsa
- **6. ip ssh** [**timeout** *seconds* | **authentication-retries** *integer*]
- 7. ip ssh version 2
- **8**. end

#### **DETAILED STEPS**

|        | Command or Action                          | Purpose                                                                                                    |
|--------|--------------------------------------------|----------------------------------------------------------------------------------------------------|
| Step 1 | enable                                     | Enables privileged EXEC mode.                                                                                                    |
| •      |                                            | Enter your password if prompted.                                                                                                    |
|        | Example:                                   | The property of the property of the property o |
|        | Device> enable                             |                                                                                                    |
| Step 2 | configure terminal                         | Enters global configuration mode.                                                                                                    |
|        | Example:                                   |                                                                                                    |
|        | Device# configure terminal                 |                                                                                                    |
| Step 3 | hostname hostname                          | Configures a hostname for your device.                                                                                                    |
|        | Example:                                   |                                                                                                    |
|        | Device(config)# hostname host1             |                                                                                                    |
| Step 4 | ip domain-name name                        | Configures a domain name for your device.                                                                                                    |
|        | Example:                                   |                                                                                                    |
|        | Device(config)# ip domain-name example.com |                                                                                                    |
| Step 5 | crypto key generate rsa                    | Enables the SSH server for local and remote authentication.                                                                                                    |
|        | Example:                                   |                                                                                                    |
|        | Device(config)# crypto key generate rsa    |                                                                                                    |

|        | Command or Action                                         | Purpose                                                     |
|--------|-----------------------------------------------------------|-------------------------------------------------------------|
| Step 6 | ip ssh [timeout seconds   authentication-retries integer] | (Optional) Configures SSH control variables on your device. |
|        |                                                           |                                                             |
|        | Example:                                                  |                                                             |
|        | Device(config)# ip ssh timeout 120                        |                                                             |
| Step 7 | ip ssh version 2                                          | Specifies the version of SSH to be run on your device.      |
|        |                                                           |                                                             |
|        | Example:                                                  |                                                             |
|        | Device(config)# ip ssh version 2                          |                                                             |
| Step 8 | end                                                       | Exits global configuration mode.                            |
|        |                                                           |                                                             |
|        | Example:                                                  |                                                             |
|        | Device(config)# end                                       |                                                             |

# **Enabling the HTTP Server**

Perform this task to enable the HTTP server. The HTTP server is disabled by default. Once the HTTP server is enabled, you can configure optional server characteristics.

#### **SUMMARY STEPS**

- 1. enable
- 2. configure terminal
- 3. ip http server
- 4. ip http authentication {aaa | local}

#### **DETAILED STEPS**

|        | Command or Action          | Purpose                           |
|--------|----------------------------|-----------------------------------|
| Step 1 | enable                     | Enables privileged EXEC mode.     |
|        |                            | Enter your password if prompted.  |
|        | Example:                   |                                   |
|        | Device> enable             |                                   |
| Step 2 | configure terminal         | Enters global configuration mode. |
|        |                            |                                   |
|        | Example:                   |                                   |
|        | Device# configure terminal |                                   |

| Command or Action Purpose  Step 3 ip http server Enables the interface. |                                                                                                    | rpose                                                                                                    |  |
|-------------------------------------------------------------------------|----------------------------------------------------------------------------------------------------|----------------------------------------------------------------------------------------------------|--|
|                                                                         |                                                                                                    | Enables the HTTP 1.1 server, including the Cisco web browser user interface.                                                                                                    |  |
|                                                                         | <pre>Example: Device(config)# ip http server</pre>                                                    | Note If you are enabling the HTTP over Secure Socket Layer (HTTPS) server using the <b>ip http secure-server</b> command, you should disable the standard HTTP server using the <b>no ip http server</b> command. This command is required to ensure only secure connections to the server. |  |
| Step 4                                                                  | <pre>ip http authentication {aaa   local}  Example:  Device(config)# ip http authentication aaa</pre> | Specifies the authentication method for HTTP server users.  • The <b>ip http authentication enable</b> command specifies that the enable password is used for authentication. This authentication method cannot be used to access the WSMA.                                                 |  |

# **Enabling the HTTPS Server**

To disable the standard HTTP server and configure the HTTPS server with Secure Socket Layer (SSL) version 3.0, complete this task.

If a certificate authority is to be used for certification, you should declare the certificate authority (CA) trustpoint on the routing device before enabling the secure HTTP server.

#### **SUMMARY STEPS**

- 1. enable
- 2. show ip http server status
- 3. configure terminal
- 4. no ip http server
- 5. ip http secure-server
- **6. ip http secure-port** *port-number*
- 7. ip http secure-ciphersuite [3des-ede-cbc-sha] [rc4-128-sha] [rc4-128-md5] [des-cbc-sha]
- 8. ip http secure-client-auth
- **9. ip http secure-trustpoint** *name*
- 10. end
- 11. show ip http server secure status

#### **DETAILED STEPS**

|        | Command or Action                                          | Purpose                                                                                                    |  |
|--------|------------------------------------------------------------|----------------------------------------------------------------------------------------------------|--|
| Step 1 | enable                                                     | Enables privileged EXEC mode.                                                                                                    |  |
|        |                                                            | Enter your password if prompted.                                                                                                    |  |
|        | Example:                                                   |                                                                                                    |  |
|        | Device> enable                                             |                                                                                                    |  |
| Step 2 | show ip http server status                                 | (Optional) Displays the status of the HTTP server.                                                                                                    |  |
|        | <pre>Example: Device# show ip http server status</pre>     | <ul> <li>If you are unsure whether the secure HTTP server is supported in the software image you are running, enter this command and look for the line "HTTP secure server capability: {Present   Not present}".</li> <li>This command displays the status of the standard HTTP server (enabled or disabled).</li> </ul> |  |
| Step 3 | configure terminal                                         | Enters global configuration mode.                                                                                                    |  |
|        | Example:  Device# configure terminal                       |                                                                                                    |  |
| Step 4 | no ip http server                                          | Disables the standard HTTP server.                                                                                                    |  |
|        | <pre>Example: Device(config)# no ip http server</pre>      | Note When enabling the HTTPS server you should always disable the standard HTTP server to prevent insecure connections to the same services. This is a precautionary step (typically, the HTTP server is disabled by default).                                                                                           |  |
| Step 5 | ip http secure-server                                      | Enables the HTTPS server.                                                                                                    |  |
|        | <pre>Example: Device(config)# ip http secure- server</pre> |                                                                                                    |  |
| Step 6 | ip http secure-port port-number                            | (Optional) Specifies the port number that should be used for the HTTPS server. The default port number is 443.                                                                                                    |  |
|        | Example:                                                   | • Valid options are 443 or any number in the range 1025 to 65535.                                                                                                    |  |
|        | Device(config)# ip http secure-<br>port 1025               |                                                                                                    |  |

|         | Command or Action                                                                                                    | Purpose                                                                                                    |  |
|---------|----------------------------------------------------------------------------------------------------|----------------------------------------------------------------------------------------------------|--|
| Step 7  | <pre>ip http secure-ciphersuite [3des-ede- cbc-sha] [rc4-128-sha] [rc4-128-md5] [des-cbc-sha]  Example:  Device(config)# ip http secure- ciphersuite rc4-128-sha rc4-128- md5</pre> | <ul> <li>(Optional) Specifies the CipherSuites (encryption algorithms) that should be used for encryption over the HTTPS connection.</li> <li>This command allows you to restrict the list of CipherSuites that the server offers the connecting clients. For example, you may want to allow only the most secure CipherSuite to be used.</li> <li>Unless you have a reason to specify the CipherSuites that should be used, or you are unfamiliar with the details of these CipherSuites, you should leave this command unconfigured and let the server and client negotiate the CipherSuite that they both support (this is the default).</li> </ul> |  |
| Step 8  | ip http secure-client-auth                                                                                                    | (Optional) Configures the HTTP server to request an X.509v3 certificate from the client in order to authenticate the client during the connection process.                                                                                                    |  |
|         | <pre>Example: Device(config)# ip http secure- client-auth</pre>                                                                                                    | • In the default connection and authentication process, the client requests a certificate from the HTTP server, but the server does not attempt to authenticate the client. Authenticating the client provides more security than server authentication by itself, but not all clients may be configured for CA authentication.                                                                                                    |  |
| Step 9  | ip http secure-trustpoint name                                                                                                    | Specifies the CA trustpoint that should be used to obtain an X.509v3 security certificate and to authenticate the connecting client's certificate.                                                                                                    |  |
|         | <pre>Example: Device(config)# ip http secure- trustpoint trustpoint-01</pre>                                                                                                    | <ul> <li>Use of this command assumes you have already declared a CA trustpoint using the crypto pki trustpoint command and associated submode commands.</li> <li>Use the same trustpoint name that you used in the associated crypto pki trustpoint command.</li> </ul>                                                                                                    |  |
| Step 10 | end                                                                                                    | Ends the current configuration session and returns to privileged EXEC mode.                                                                                                    |  |
|         | <pre>Example: Device(config)# end</pre>                                                                                                    |                                                                                                    |  |
| Step 11 | show ip http server secure status                                                                                                    | Displays the status of the HTTP secure server configuration.                                                                                                    |  |
|         | Example:  Device# show ip http server                                                                                                    |                                                                                                    |  |

# **Verifying the Status of the SSH Connection**

To display the status of the Secure Shell (SSH) connection on your device, use the **show ssh** and **show ip ssh** commands.

The **ip ssh version** command can be used for troubleshooting your SSH configuration. By changing versions, you can determine which SSH version has a problem.

#### **SUMMARY STEPS**

- 1. enable
- 2. show ssh
- 3. show ip ssh

#### **DETAILED STEPS**

|        | Command or Action   | Purpose                                              |
|--------|---------------------|------------------------------------------------------|
| Step 1 | enable              | Enables privileged EXEC mode.                        |
|        |                     | Enter your password if prompted.                     |
|        | Example:            |                                                      |
|        | Device> enable      |                                                      |
| Step 2 | show ssh            | Displays the status of SSH server connections.       |
|        |                     |                                                      |
|        | Example:            |                                                      |
|        | Device# show ssh    |                                                      |
| Step 3 | show ip ssh         | Displays the version and configuration data for SSH. |
|        |                     |                                                      |
|        | Example:            |                                                      |
|        | Device# show ip ssh |                                                      |

#### **Examples**

The following sample output from the **show ssh** command displays status about SSHv2 connections:

#### Device# show ssh

```
Connection Version Mode Encryption Hmac State Username  1 \hspace{1cm} 2.0 \hspace{1cm} IN \hspace{1cm} aes128-cbc \hspace{1cm} hmac-md5 \hspace{1cm} Session \hspace{1cm} started \hspace{1cm} lab \\ 1 \hspace{1cm} 2.0 \hspace{1cm} OUT \hspace{1cm} aes128-cbc \hspace{1cm} hmac-md5 \hspace{1cm} Session \hspace{1cm} started \hspace{1cm} lab \\ No SSHv1 \hspace{1cm} server \hspace{1cm} connections \hspace{1cm} running.
```

The following sample output from the **show ip ssh** command displays the version of SSH that is enabled, the authentication timeout values, and the number of authentication retries:

```
Device# show ip ssh

SSH Enabled - version 2.0

Authentication timeout: 120 secs; Authentication retries: 3
```

# **Enabling a WSMA Service Initiator**

If you configure service initiator over HTTP or Secure HTTP (HTTPS), you must configure keepalive settings so that the Cisco device can periodically send a HTTP Request to the remote Web Services Management Agent (WSMA) application, thus giving the remote WSMA application a chance to send WSMA requests.

#### **HTTPS**

#### **SUMMARY STEPS**

- 1. enable
- 2. configure terminal
- **3.** wsma profile initiator profile-name
- 4. encap {soap11 | soap12}
- **5.** {[backup] transport {http | https | ssh remote-host [initiator-port-number] path path-name [user username [0 | 6] password] } | [source source-interface]}
- **6. keepalive** *interval* [**retries** *number*]
- 7. idle-timeout minutes
- 8. max-message message-size
- 9. backup hold minutes
- 10. backup excluded seconds
- 11. reconnect seconds
- 12. stealth
- **13**. wsse
- 14. end

#### **DETAILED STEPS**

|        | Command or Action                            | Purpose                                                                   |
|--------|----------------------------------------------|---------------------------------------------------------------------------|
| Step 1 | enable                                       | Enables privileged EXEC mode.                                             |
|        |                                              | Enter your password if prompted.                                          |
|        | Example:                                     |                                                                           |
|        | Device> enable                               |                                                                           |
| Step 2 | configure terminal                           | Enters global configuration mode.                                         |
|        |                                              |                                                                           |
|        | Example:                                     |                                                                           |
|        | Device# configure terminal                   |                                                                           |
| Step 3 | wsma profile initiator profile-name          | Creates a service initiator and enters WSMA initiator configuration mode. |
|        | Example:                                     |                                                                           |
|        | Device(config)# wsma profile initiator prof1 |                                                                           |
| Step 4 | encap {soap11   soap12}                      | (Optional) Configures an encapsulation for the service listener profile.  |
|        | Example:                                     |                                                                           |
|        | Device(config-wsma-init)# encap soap12       |                                                                           |
|        |                                              |                                                                           |

|         | Command or Action                                                                                                    | Purpose                                                                                                    |
|---------|----------------------------------------------------------------------------------------------------|----------------------------------------------------------------------------------------------------|
| Step 5  | {[backup] transport {http   https   ssh remote-host [initiator-port-number] path path-name [user username [0   6] password] }   [source source-interface]} | Defines a transport configuration for the WSMA profile.                                                                                                    |
|         | Example:                                                                                                    |                                                                                                    |
|         | Device(config-wsma-init)# transport ssh<br>sshserver path /mypath/bin/mywsma-app.sh<br>user user1 6 encrypted-password                                     |                                                                                                    |
| Step 6  | keepalive interval [retries number]                                                                                                    | (Optional) Enables keepalive messages and configures interval and retry values for a WSMA profile.                                                                    |
|         | <pre>Example: Device(config-wsma-init)# keepalive 100 retries 10</pre>                                                                                     | To ensure that the Cisco device allows the remote WSMA application to send WSMA requests, keepalive messages must be enabled on HTTP and HTTPS initiator connections. |
| Step 7  | idle-timeout minutes                                                                                                    | (Optional) Specifies the amount of time (in minutes) to keep the session alive in the absence of any data traffic.                                                    |
|         | Example:                                                                                                    |                                                                                                    |
|         | Device(config-wsma-init)# idle-timeout 345                                                                                                    |                                                                                                    |
| Step 8  | max-message message-size                                                                                                    | (Optional) Specifies the maximum receive message size (from 1 to 2000 kilobytes).                                                                                     |
|         | Example:                                                                                                    |                                                                                                    |
|         | Device(config-wsma-init)# max-message 290                                                                                                    |                                                                                                    |
| Step 9  | backup hold minutes                                                                                                    | (Optional) Sets the time (in minutes) that the WSMA profile remains connected to the backup transport configuration.                                                  |
|         | Example:                                                                                                    |                                                                                                    |
|         | Device(config-wsma-init)# backup hold 233                                                                                                    |                                                                                                    |
| Step 10 | backup excluded seconds                                                                                                    | (Optional) Sets the time (in seconds) that the WSMA profile must wait before attempting to connect to the backup transport configuration after a connection is lost.  |
|         | Example:                                                                                                    | configuration after a conficction is just.                                                                                                    |
|         | Device(config-wsma-init)# backup excluded 30                                                                                                    |                                                                                                    |

|         | Command or Action                       | Purpose                                                                                                    |
|---------|-----------------------------------------|----------------------------------------------------------------------------------------------------|
| Step 11 | reconnect seconds                       | (Optional) Specifies the time for the WSMA initiator profile to wait before attempting to reconnect a session.                                 |
|         | Example:                                |                                                                                                    |
|         | Device(config-wsma-init)# reconnect 434 |                                                                                                    |
| Step 12 | stealth                                 | (Optional) Configures the service to not send Simple Object<br>Access Protocol (SOAP) fault messages in response to corrupted<br>XML messages. |
|         | Example:                                |                                                                                                    |
|         | Device(config-wsma-init)# stealth       |                                                                                                    |
| Step 13 | wsse                                    | (Optional) Enables the Web Services Security Header (WSSE) for a WSMA profile.                                                                 |
|         | Example:                                | By default, the WSSE is enabled. Enter the <b>no wsse</b> command to disable the WSSE.                                                         |
|         | Device(config-wsma-init)# wsse          |                                                                                                    |
| Step 14 | end                                     | Ends the current configuration session and returns you to privileged EXEC mode.                                                                |
|         | Example:                                |                                                                                                    |
|         | Device(config-wsma-init)# end           |                                                                                                    |

# **Enabling a WSMA Service Listener**

Before you configure service listener over SSH, you must first configure SSH. For more information, see Enabling SSHv2 Using a Hostname and Domain Name, page 10.

Before you configure service listener over HTTP, you must first configure HTTP. For more information, see the Enabling the HTTP Server, page 12 section and Enabling the HTTPS Server, page 13 section.

#### **SUMMARY STEPS**

- 1. enable
- 2. configure terminal
- **3. wsma profile listener** *profile-name*
- 4. encap {soap11 | soap12}
- **5. transport** {http | https [path path-name] | ssh [subsys subsys-name]}
- **6.** idle-timeout *minutes*
- 7. max-message message-size
- **8. keepalive** *interval* [**retries** *number*]
- **9.** acl acl-number
- 10. stealth
- **11.** wsse
- 12. end

#### **DETAILED STEPS**

|        | Command or Action                           | Purpose                                                                  |
|--------|---------------------------------------------|--------------------------------------------------------------------------|
| Step 1 | enable                                      | Enables privileged EXEC mode.                                            |
|        |                                             | Enter your password if prompted.                                         |
|        | Example:                                    |                                                                          |
|        | Device> enable                              |                                                                          |
| Step 2 | configure terminal                          | Enters global configuration mode.                                        |
|        |                                             |                                                                          |
|        | Example:                                    |                                                                          |
|        | Device# configure terminal                  |                                                                          |
| Step 3 | wsma profile listener profile-name          | Creates a service listener and enters WSMA listener configuration mode.  |
|        | Example:                                    |                                                                          |
|        | Device(config)# wsma profile listener prof1 |                                                                          |
| Step 4 | encap {soap11   soap12}                     | (Optional) Configures an encapsulation for the service listener profile. |
|        | Example:                                    |                                                                          |
|        | Device(config-wsma-listen)# encap soap12    |                                                                          |

|         | Command or Action                                                    | Purpose                                                                                                    |
|---------|----------------------------------------------------------------------|----------------------------------------------------------------------------------------------------|
| Step 5  | transport {http   https [path path-name]   ssh [subsys subsys-name]} | Defines a transport configuration for the Web Services<br>Management Agent (WSMA) profile.                                                     |
|         | Example:                                                             |                                                                                                    |
|         | Device(config-wsma-listen)# transport ssh subsys wsma                |                                                                                                    |
| Step 6  | idle-timeout minutes                                                 | (Optional) Specifies the amount of time (in minutes) to keep the session alive in the absence of any data traffic.                             |
|         | Example:                                                             |                                                                                                    |
|         | Device(config-wsma-listen)# idle-timeout 345                         |                                                                                                    |
| Step 7  | max-message message-size                                             | (Optional) Specifies the maximum receive message size (from 1 to 2000 kilobytes).                                                              |
|         | Example:                                                             |                                                                                                    |
|         | Device(config-wsma-listen)# max-message 290                          |                                                                                                    |
| Step 8  | keepalive interval [retries number]                                  | (Optional) Enables keepalive messages and configures interval and retry values for a WSMA profile.                                             |
|         | Example:                                                             | Keepalive messages are not sent on HTTP or HTTPS listener connections.                                                                         |
|         | Device(config-wsma-listen)# keepalive 100 retries 10                 |                                                                                                    |
| Step 9  | acl acl-number                                                       | (Optional) Defines the access control list (ACL) group to use.                                                                                 |
|         | Example:                                                             |                                                                                                    |
|         | Device(config-wsma-listen)# acl 34                                   |                                                                                                    |
| Step 10 | stealth                                                              | (Optional) Configures the service to not send Simple Object<br>Access Protocol (SOAP) fault messages in response to<br>corrupted XML messages. |
|         | Example:                                                             | Corrupted XIVIL messages.                                                                                                    |
|         | Device(config-wsma-listen)# stealth                                  |                                                                                                    |
| Step 11 | wsse                                                                 | (Optional) Enables the Web Services Security Header (WSSE) for a WSMA profile.                                                                 |
|         | Example:                                                             | By default, WSSE is enabled. Enter the <b>no wsse</b> command to disable the WSSE.                                                             |
|         | Device(config-wsma-listen)# wsse                                     |                                                                                                    |

|         | Command or Action               | Purpose                                                                         |
|---------|---------------------------------|---------------------------------------------------------------------------------|
| Step 12 | end                             | Ends the current configuration session and returns you to privileged EXEC mode. |
|         | Example:                        |                                                                                 |
|         | Device(config-wsma-listen)# end |                                                                                 |

# **Enabling WSMA Services**

Perform this task to enable a specific Web Services Management Agent (WSMA) service and associate it with a profile.

A WSMA initiator or listener profile must be configured and enabled.

#### **SUMMARY STEPS**

- 1. enable
- 2. configure terminal
- 3. wsma agent {config | exec | filesys | notify} profile profile-name

#### **DETAILED STEPS**

|        | Command or Action                                                  | Purpose                                            |
|--------|--------------------------------------------------------------------|----------------------------------------------------|
| Step 1 | enable                                                             | Enables privileged EXEC mode.                      |
|        |                                                                    | Enter your password if prompted.                   |
|        | Example:                                                           |                                                    |
|        | Device> enable                                                     |                                                    |
| Step 2 | configure terminal                                                 | Enters global configuration mode.                  |
|        |                                                                    |                                                    |
|        | Example:                                                           |                                                    |
|        | Device# configure terminal                                         |                                                    |
| Step 3 | wsma agent {config   exec   filesys   notify} profile profile-name | Enables the WSMA and associates it with a profile. |
|        |                                                                    |                                                    |
|        | Example:                                                           |                                                    |
|        | Device(config)# wsma agent config profile prof1                    |                                                    |

# **Assigning WSMA IDs**

Perform this task to assign unique Web Services Management Agent (WSMA) IDs to Cisco networking devices.

#### **SUMMARY STEPS**

- 1. enable
- 2. configure terminal
- **3.** wsma id {hardware-serial | hostname | ip-address interface-type | mac-address interface-type | string value}

#### **DETAILED STEPS**

|        | Command or Action                                                                                                | Purpose                                              |
|--------|----------------------------------------------------------------------------------------------------|------------------------------------------------------|
| Step 1 | enable                                                                                                    | Enables privileged EXEC mode.                        |
|        |                                                                                                    | Enter your password if prompted.                     |
|        | Example:                                                                                                    |                                                      |
|        | Device> enable                                                                                                   |                                                      |
| Step 2 | configure terminal                                                                                               | Enters global configuration mode.                    |
|        |                                                                                                    |                                                      |
|        | Example:                                                                                                    |                                                      |
|        | Device# configure terminal                                                                                       |                                                      |
| Step 3 | wsma id {hardware-serial   hostname   ip-address interface-type   mac-<br>address interface-type   string value} | Assigns unique WSMA IDs to Cisco networking devices. |
|        | Example:                                                                                                    |                                                      |
|        | Device(config)# wsma id ip-address fastethernet 0/1                                                              |                                                      |

# **Monitoring and Maintaining WSMA Services**

#### **SUMMARY STEPS**

- 1. enable
- 2. show wsma agent {counters | schema} [config | exec | filesys | notify]
- 3. debug wsma agent [config | exec | filesys | notify]
- 4. clear wsma agent [config | exec | filesys | notify] counters

#### **DETAILED STEPS**

|        | Command or Action                                                                        | Purpose                                                                                             |
|--------|------------------------------------------------------------------------------------------|----------------------------------------------------------------------------------------------------|
| Step 1 | enable                                                                                   | Enables privileged EXEC mode.                                                                       |
|        |                                                                                          | Enter your password if prompted.                                                                    |
|        | Example:                                                                                 |                                                                                                    |
|        | Device> enable                                                                           |                                                                                                    |
| Step 2 | show wsma agent $\{counters \mid schema\}$ $[config \mid exec \mid filesys \mid notify]$ | Displays the specified statistics counters, or schema for the Web Services Management Agent (WSMA). |
|        | Example:                                                                                 |                                                                                                    |
|        | Device# show wsma agent config counters                                                  |                                                                                                    |
| Step 3 | debug wsma agent [config   exec   filesys   notify]                                      | Enables debugging of the WSMA.                                                                      |
|        |                                                                                          |                                                                                                    |
|        | Example:                                                                                 |                                                                                                    |
|        | Device# debug wsma agent config                                                          |                                                                                                    |
| Step 4 | clear wsma agent [config   exec   filesys   notify] counters                             | Clears WSMA statistics counters.                                                                    |
|        |                                                                                          |                                                                                                    |
|        | Example:                                                                                 |                                                                                                    |
|        | Device# clear wsma agent filesys counters                                                |                                                                                                    |

#### **Examples**

The following example shows how to display the WSMA configuration agent counters. The counters return the following information:

- messages received—The total number of messages that were passed from the service profile into the WSMA.
- replies sent—The total number of reply messages sent to the services profile.
- faults—The number of faults that prevented a received message producing a reply.
- notifications—The total number of notification messages sent to the services profile.

#### Device# show wsma agent counters

```
WSMA Exec Agent Statistics:
messages received 0, replies sent 0, faults 0
WSMA Config Agent Statistics:
messages received 4, replies sent 4, faults 0
WSMA Filesys Agent Statistics:
messages received 1, replies sent 1, faults 0
WSMA Notification Agent Statistics:
config silent
messages received 0, replies sent 0, notifications sent 0, faults 0
```

The following example shows how to display the WSMA configuration schema:

Device#show wsma agent config schema

# **Monitoring and Maintaining WSMA Profiles**

Perform this task to monitor and maintain Web Services Management Agent (WSMA) profiles.

#### **SUMMARY STEPS**

- 1. enable
- 2. show wsma profile {connections | counters | schema} [name profile-name]
- 3. debug wsma profile [listener | initiator]
- **4.** clear wsma profile [profile-name] {connections | counters}

#### **DETAILED STEPS**

|        | Command or Action                                                                                                    | Purpose                                                                             |
|--------|----------------------------------------------------------------------------------------------------|-------------------------------------------------------------------------------------|
| tep 1  | enable                                                                                                    | Enables privileged EXEC mode.                                                       |
|        |                                                                                                    | Enter your password if prompted.                                                    |
|        | Example:                                                                                                    |                                                                                     |
|        | Device> enable                                                                                                    |                                                                                     |
| tep 2  | $ \begin{array}{c} \textbf{show wsma profile } \{\textbf{connections} \mid \textbf{counters} \mid \textbf{schema} \} \ [\textbf{name} \ profile-\\ name] \end{array} $ | Displays the specified service profile connections, statistics counters, or schema. |
|        | Example:                                                                                                    |                                                                                     |
|        | Device# show wsma profile connections                                                                                                    |                                                                                     |
| tep 3  | debug wsma profile [listener   initiator]                                                                                                    | Enables debugging of WSMA profiles.                                                 |
|        | Example:                                                                                                    |                                                                                     |
|        | Device# debug wsma profile listener                                                                                                    |                                                                                     |
| Step 4 | clear wsma profile [profile-name] {connections   counters}                                                                                                    | Clears WSMA profile sessions or statistic counters.                                 |
|        | Example:                                                                                                    |                                                                                     |
|        | Device# clear wsma profile prof1 counters                                                                                                    |                                                                                     |
|        |                                                                                                    |                                                                                     |

# **Delivering WSMA Payloads**

An XML payload is typically wrapped in a Simple Object Access Protocol (SOAP) message for data transportation. Without a correct design of SOAP messages, an XML payload may not be exchanged properly even if the payload follows common XML schema. The XML payload over all transports is identical. Web Services Management Agent (WSMA) supports both SOAP1.1 and SOAP1.2. The SOAP header supports two modes of security, no wsse and wsse.

Use the following XML schema to deliver WSMA payloads:

#### **WSMA EXEC Request: Ping**

#### WSMA EXEC Response: Ping

```
<?xml version="1.0" encoding="UTF-8"?>
<SOAP:Envelope xmlns:SOAP="http://schemas.xmlsoap.org/soap/envelope/"
xmlns:SOAP-ENC="http://schemas.xmlsoap.org/soap/encoding/
xmlns:xsd="http://www.w3.org/2001/XMLSchema"
xmlns:xsi="http://www.w3.org/2001/XMLSchema-instance">
    <SOAP:Body>
            <response xmlns="urn:cisco:wsma-exec" correlator="01" success="1">
                <execLog>
                    <dialogueLog>
                        <sent>ping oz-dirt</sent>
                        <received>Type escape sequence to abort.
Sending 5, 100-byte ICMP Echos to 10.3.1.4, timeout is 2 seconds:
11111
Success rate is 100 percent (5/5), round-trip min/avg/max = 1/1/4 ms</received>
                    </dialogueLog>
                </execLog>
            </response>
    </SOAP:Body>
</SOAP:Envelope>]]>]]>
```

#### **WSMA Config Request: CMD Data Model**

#### **WSMA Config Response: CMD Data Model**

```
<?xml version="1.0" encoding="UTF-8"?>
<SOAP:Envelope xmlns:SOAP="http://schemas.xmlsoap.org/soap/envelope/"
xmlns:SOAP-ENC="http://schemas.xmlsoap.org/soap/encoding/
xmlns:xsd="http://www.w3.org/2001/XMLSchema"
xmlns:xsi="http://www.w3.org/2001/XMLSchema-instance">
    <SOAP:Body>
            <response xmlns="urn:cisco:wsma-config" correlator="4.1" success="1">
                <resultEntry lineNumber="1" cliString="no cns config partial mixy">
                    <success change="NO_CHANGE" mode="IMMEDIATE" />
                </resultEntry>
      <resultEntry lineNumber="2" cliString="no stupid">
                    <failure errorType="TEMPORARY" errorCode="PARSE_ERROR_NOMATCH" />
                </resultEntry>
                <resultEntry lineNumber="3" cliString="no cns exec 80 ">
                    <success change="NO_CHANGE" mode="IMMEDIATE" />
                </resultEntry>
            </response>
    </SOAP:Body>
</SOAP:Envelope>]]>]]>
```

#### **WSMA Config Request: Block Data Model**

```
<?xml version="1.0" encoding="UTF-8"?>
<SOAP:Envelope xmlns:SOAP="http://schemas.xmlsoap.org/soap/envelope/"
xmlns:SOAP-ENC="http://schemas.xmlsoap.org/soap/encoding/
xmlns:xsd="http://www.w3.org/2001/XMLSchema"
xmlns:xsi="http://www.w3.org/2001/XMLSchema-instance">
    <SOAP: Bodv>
        <request xmlns="urn:cisco:wsma-config" correlator="5.1">
            <configApply details="all">
                <config-data>
                    <cli-config-data-block>no cns config partial mixy
no stupid
no cns exec 80</cli-config-data-block>
                </config-data>
            </configApply>
        </request>
    </SOAP:Body>
</SOAP:Envelope>]]>]]>
```

#### **WSMA Config Response: Block Data Model**

```
<?xml version="1.0" encoding="UTF-8"?>
<SOAP: Envelope xmlns: SOAP= "http://schemas.xmlsoap.org/soap/envelope/"
xmlns:SOAP-ENC="http://schemas.xmlsoap.org/soap/encoding/"
xmlns:xsd="http://www.w3.org/2001/XMLSchema"
xmlns:xsi="http://www.w3.org/2001/XMLSchema-instance">
    <SOAP:Body>
            <response xmlns="urn:cisco:wsma-config" correlator="5.1" success="1">
                <resultEntry lineNumber="1" cliString="no cns config partial mixy">
                    <success change="NO_CHANGE" mode="IMMEDIATE" />
                </resultEntry>
                <resultEntry lineNumber="2" cliString="no stupid">
                    <failure errorType="TEMPORARY" errorCode="PARSE_ERROR_NOMATCH" />
                </resultEntry>
                <resultEntry lineNumber="3" cliString="no cns exec 80">
                    <success change="NO CHANGE" mode="IMMEDIATE" />
                </resultEntry>
            </response>
    </SOAP:Body>
</SOAP:Envelope>]]>]]>
```

#### WSMA Config Request: Enhanced Device Interface (EDI) Data Model

```
<?xml version="1.0" encoding="UTF-8"?>
<SOAP: Envelope xmlns:SOAP="http://schemas.xmlsoap.org/soap/envelope/"
\verb|xmlns:SOAP-ENC="http://schemas.xmlsoap.org/soap/encoding/|
xmlns:xsd="http://www.w3.org/2001/XMLSchema"
xmlns:xsi="http://www.w3.org/2001/XMLSchema-instance">
    <SOAP:Body>
            <request xmlns="urn:cisco:wsma-config" correlator="6.1">
            <configApply details="all">
                <config-data>
                    <xml-config-data>
                        <Device-Configuration><cns operation="delete" > <config><partial>
<HostNameAddressConfigurationServer>mixy</HostNameAddressConfigurationServer>
<PortNumberConfigServiceDefault80>80</portNumberConfigServiceDefault80></partial>
config></cns>
<stupid operation="delete" /><cns operation="delete" ><exec><P>80</P></exec></cns> 
Device-Configuration>
                        </mml-config-data>
                    </config-data>
                </configApply>
            </reguest>
    </SOAP:Body>
</SOAP:Envelope>]]>]]>
```

#### **WSMA Config Response: EDI Data Model**

```
<?xml version="1.0" encoding="UTF-8"?>
<SOAP: Envelope xmlns:SOAP="http://schemas.xmlsoap.org/soap/envelope/"
xmlns:SOAP-ENC="http://schemas.xmlsoap.org/soap/encoding/"
xmlns:xsd="http://www.w3.org/2001/XMLSchema"
xmlns:xsi="http://www.w3.org/2001/XMLSchema-instance">
   <SOAP:Body>
           <response xmlns="urn:cisco:wsma-config" correlator="6.1" success="1">
               <resultEntry lineNumber="1" cliString="no cns config partial mixy 80">
                  <success change="NO_CHANGE" mode="IMMEDIATE" />
               </resultEntry>
              </resultEntry>
               <resultEntry lineNumber="3" cliString="no cns exec 80">
                  <success change="NO_CHANGE" mode="IMMEDIATE" />
               </resultEntry>
           </response>
   </SOAP:Body>
</SOAP:Envelope>]]>]]>
```

#### **WSMA File List Request**

#### **WSMA File List Response**

```
<fileSystemList>
                <fileSystem name="nvram" type="nvram" size="522232" freespace="516471"</pre>
readable="true" writeable="true">
                     <directory name="/" fullName="nvram:/" readFlag="true"</pre>
writeFlag="true">
                         <file name="startup-config" fullName="nvram:/startup-config"
size="2134" readFlag="true" writeFlag="true"/>
                         <file name="private-config" fullName="nvram:/private-config"
size="1527" readFlag="false" writeFlag="false"/>
                         <file name="underlying-config" fullName="nvram:/underlying-
config" size="2134" readFlag="true" writeFlag="true"/>
                        <file name="persistent-data" fullName="nvram:/persistent-data"
size="99" readFlag="false" writeFlag="false"/>
                         <file name="ifIndex-table" fullName="nvram:/ifIndex-table"
size="0" readFlag="true" writeFlag="true"/>
                     </directory>
                </fileSystem>
                <fileSystem name="disk2" type="disk" size="64229376" freespace="63987712"
readable="true" writeable="true">
                     <directory name="/" fullName="disk2:/" readFlag="true"</pre>
writeFlag="true" modDate="1979-11-30T00:00:00.000Z">
                        <file name="spec.odm" fullName="disk2:/spec.odm" size="131739"</pre>
readFlag="true" writeFlag="true" modDate="2007-08-31T05:11:36.000Z"/>
                     </directory>
                </fileSystem>
                <fileSystem name="bootflash" type="flash" size="14942208"
freespace="8455208" readable="true" writeable="true">
                    <directory name="/" fullName="bootflash:/" readFlag="true"</pre>
writeFlag="true">
                         <file name="c7200-kboot-mz.bw" fullName="bootflash:/c7200-kboot-
mz.bw" size="5131872" readFlag="true" writeFlag="true"
modDate="1999-11-30T00:01:47.000Z"/>
                         <file name="startup-config.base" fullName="bootflash:/startup-
config.base" size="1808" readFlag="true" writeFlag="true"
modDate="1999-11-30T00:23:26.000Z"/>
                         <file name="startup-config.12dec03.balam" fullName="bootflash:/</pre>
startup-config.12dec03.balam" size="1598" readFlag="true" writeFlag="true"
modDate="2000-01-05T22:54:50.000Z"/>
                     </directory>
                </fileSystem>
            </fileSystemList>
        </response>
    </SOAP:Body>
</SOAP:Envelope>]]>]]>
WSMA File Copy Request
<?xml version="1.0" encoding="UTF-8"?>
<SOAP:Envelope xmlns:SOAP="http://schemas.xmlsoap.org/soap/envelope/"
xmlns:SOAP-ENC="http://schemas.xmlsoap.org/soap/encoding/"
xmlns:xsd="http://www.w3.org/2001/XMLSchema"
xmlns:xsi="http://www.w3.org/2001/XMLSchema-instance">
    <SOAP:Body>
            <request xmlns="urn:cisco:wsma-filesystem" correlator="12">
                <fileCopy erase="0" overwrite="1" filesize="131739">
                     <srcURL>tftp://oz-dirt/jbalestr/spec.odm</srcURL>
                     <dstURL>test</dstURL>
                </fileCopy>
            </request>
    </SOAP:Body>
</SOAP:Envelope>]]>]]>
WSMA File Copy Response
```

```
<?xml version="1.0" encoding="UTF-8"?>
<SOAP:Envelope xmlns:SOAP="http://schemas.xmlsoap.org/soap/envelope/"
xmlns:SOAP-ENC="http://schemas.xmlsoap.org/soap/encoding/"
xmlns:xsd="http://www.w3.org/2001/XMLSchema"
xmlns:xsi="http://www.w3.org/2001/XMLSchema-instance">
    <SOAP:Body>
```

#### **WSMA File Delete Request**

#### **WSMA File Delete Response**

```
<?xml version="1.0" encoding="UTF-8"?>
<SOAP:Envelope xmlns:SOAP="http://schemas.xmlsoap.org/soap/envelope/"
xmlns:SOAP-ENC="http://schemas.xmlsoap.org/soap/encoding/
xmlns:xsd="http://www.w3.org/2001/XMLSchema"
xmlns:xsi="http://www.w3.org/2001/XMLSchema-instance">
    <SOAP:Body>
            <response xmlns="urn:cisco:wsma-filesystem" correlator="6" success="1">
                <deleteStatusList>
                    <deleteStatus>
                        <fileName>brick</fileName>
                        <status>DELETED</status>
                    </deleteStatus>
                </deleteStatusList>
            </response>
    </SOAP:Bodv>
</SOAP:Envelope>]]>]]>
```

# **Configuration Examples for WSMA**

- Example: Enabling SSHv2 Using a Hostname and Domain Name, page 30
- Example: Enabling SSHv2 Using RSA Keys, page 31
- Example: Configuring a WSMA Service, page 31
- Example: Configuring the WSMA Initiator Profile, page 31
- Example: Configuring the WSMA Listener Profile, page 31
- Example: Displaying WSMA Profile Parameters, page 31

# **Example: Enabling SSHv2 Using a Hostname and Domain Name**

```
configure terminal
hostname host1
ip domain-name example.com
crypto key generate rsa
ip ssh timeout 120
ip ssh version 2
```

### **Example: Enabling SSHv2 Using RSA Keys**

```
configure terminal
ip ssh rsa keypair-name sshkeys
crypto key generate rsa usage-keys label sshkeys modulus 768
ip ssh timeout 120
ip ssh version 2
```

# **Example: Configuring a WSMA Service**

```
configure terminal
  wsma agent config profile prof
```

# **Example: Configuring the WSMA Initiator Profile**

```
configure terminal
  wsma profile initiator ssh-test
  transport ssh sshserver path /mypath/bin/mywsma-app.sh user user1 6 encrypted-password
```

### **Example: Configuring the WSMA Listener Profile**

```
configure terminal
wsma profile listener mySession
encap soap12
transport ssh subsys wsma
acl 34
exit
```

# **Example: Displaying WSMA Profile Parameters**

```
Device# show wsma profile connections
```

```
Listener Profile http: 0 open connections: 0 closing connections
Encap: soap11
WSSE header is required
Max message (RX) is 50 Kbytes
SOAP Faults are sent
Idle timeout infinite
Keepalive not configured
Listening via http
Listening to path /wsma. Max Idle 0 ms. Accepting post on plaintext connections.
Established at 01:11:04.207 UTC Tue Jan 12 2010
Tx 493475 bytes (90 msg), Tx 0 errors,
Last message sent at 05:18:08.539 UTC Sat Feb 20 2010
Rx 59457 bytes (90 msg), 0 empty msg
Last message received at 05:18:08.295 UTC Sat Feb 20 2010
Listener Profile ssh: 2 open connections: 0 closing connections
Encap: soap11
WSSE header is required
Max message (RX) is 50 Kbytes
SOAP Faults are sent
Idle timeout infinite
Keepalive not configured
Listening via ssh
SSH listener, 10 sessions accepted, 0 sessions rejected
Connected sessions...
Remote connection via SSH by user(cisco) from 172.16.29.134:44457, state connect
Established at 01:14:03.184 UTC Thu Mar 11 2010
Tx 1183 bytes (2 msg), Tx 0 errors,
Last message sent at 01:14:48.565 UTC Thu Mar 11 2010
```

```
Rx 10 bytes (1 msg), 0 empty msg
Last message received at 01:14:48.565 UTC Thu Mar 11 2010
Remote connection via SSH by user(cisco) from 172.16.154.90:45404, state connect
Established at 01:14:28.041 UTC Thu Mar 11 2010
Tx 1183 bytes (2 msg), Tx 0 errors,
Last message sent at 01:14:54.437 UTC Thu Mar 11 2010
Rx 7 bytes (1 msg), 1 empty msg
Last message received at 01:14:54.437 UTC Thu Mar 11 2010
Initiator Profile ssh-init: 0 open connections: 0 closing connections
Encap: soap11
WSSE header is required
Max message (RX) is 50 Kbytes
SOAP Faults are sent
Idle timeout infinite
Keepalive not configured
Reconnect time 60 seconds
No transport configured
```

The following example shows how to display information about Web Services Management Agent (WSMA) profile counters:

#### Device# show wsma profile counters

```
Statistics for profile http incoming total 90, bad XML 0, authentication errors 0, oversized 0 outgoing total 90, absorbed 0 message internal errors 0 Connection Accepts 90, local hangup 0, remote hangup 90, keepalive hangup 0 session internal errors 0 Statistics for profile ssh incoming total 9, bad XML 2, authentication errors 0, oversized 0 outgoing total 20, absorbed 0 message internal errors 0 Connection Accepts 8, local hangup 0, remote hangup 8, keepalive hangup 0 session internal errors 0
```

The following example shows how to display information about WSMA profile schema:

#### Device# show wsma profile schema

```
Schema http
New Name Space ''
<VirtualRootTag> [0, 1] required
  New Name Space 'http://schemas.xmlsoap.org/soap/envelope/'
  <Envelope> 1+ required
    <Header> any subtree is allowed
    <Body> 1 required
      <Fault> [0, 1] required
        <faultcode> 1 required
        <faultstring> 1 required
        <faultactor> [0, 1] required
         <detail> any subtree is allowed
      New Name Space 'urn:cisco:exec'
        <request> [0, 1] required
          <execCLI> 1+ required
             <cmd> 1 required
             <dialogue> 0+ required
              <expect> 1 required
              <reply> 1 required
      New Name Space 'urn:cisco:wsma-config'
        <request> [0, 1] required
<config-data> 1 required
            <cli-config-data> [0, 1] required
              <cmd> 1+ required
             <cli-config-data-block> [0, 1] required
             <xml-config-data> [0, 1] required
               <Device-Configuration> [0, 1] required
                 <> any subtree is allowed
      New Name Space 'urn:cisco:wsma-filesystem'
<request> [0, 1] required
          <fileList> [0, 1] required
          <fileDelete> [0, 1] required
```

```
<deleteFileList> 1 required
              <filename> 1+ required
          <fileCopy> [0, 1] required
            <srcURL> 1 required
            <dstURL> 1 required
            <validationInfo> [0, 1] required
              <md5CheckSum> 1 required
            <deleteFileList> [0, 1] required
             <filename> 1+ required
      New Name Space 'urn:cisco:wsma-notify'
 <request> [0, 1] required
Schema example1
New Name Space ''
<VirtualRootTag> [0, 1] required
  New Name Space 'http://schemas.xmlsoap.org/soap/envelope/'
  <Envelope> 1+ required
    <Header> any subtree is allowed
    <Body> 1 required
      <Fault> [0, 1] required
        <faultcode> 1 required
        <faultstring> 1 required
        <faultactor> [0, 1] required
        <detail> any subtree is allowed
```

## **Additional References**

#### **Related Documents**

| Related Topic                                                                                                    | Document Title                                                                                               |
|----------------------------------------------------------------------------------------------------|----------------------------------------------------------------------------------------------------|
| Cisco IOS commands                                                                                                    | Cisco IOS Master Commands List, All Releases                                                                 |
| WSMA commands                                                                                                    | Cisco IOS Web Services Management Agent<br>Command Reference                                                 |
| IP access lists                                                                                                    | Security Configuration Guide: Access Control Lists in the Securing the Data Plan Configuration Guide Library |
| IP access lists commands: complete command<br>syntax, command mode, command history,<br>defaults, usage guidelines, and examples | Cisco IOS Security Command Reference                                                                         |
| Public Key Infrastructure                                                                                                    | Public Key Infrastructure Configuration Guide in the Secure Connectivity Configuration Guide Library         |
| Secure Shell and Secure Shell Version 2                                                                                          | Secure Shell Configuration Guide in the Securing<br>User Services Configuration Guide Library                |
| Security commands: complete command syntax, command mode, command history, defaults, usage guidelines, and examples              | Cisco IOS Security Command Reference                                                                         |
| WSMA schema files in XSD format                                                                                                  | ftp://ftp.cisco.com/pub/wsma/schema/                                                                         |

#### **RFCs**

| RFC      | Title                                          |
|----------|------------------------------------------------|
| RFC 2132 | DHCP Options and BOOTP Vendor Extensions       |
| RFC 2246 | The TLS Protocol Version 1.0                   |
| RFC 4251 | The Secure Shell (SSH) Protocol Architecture   |
| RFC 4252 | The Secure Shell (SSH) Authentication Protocol |

#### **Technical Assistance**

| Description                                                                                                    | Link                                              |
|----------------------------------------------------------------------------------------------------|---------------------------------------------------|
| The Cisco Support and Documentation website provides online resources to download documentation, software, and tools. Use these resources to install and configure the software and to troubleshoot and resolve technical issues with Cisco products and technologies. Access to most tools on the Cisco Support and Documentation website requires a Cisco.com user ID and password. | http://www.cisco.com/cisco/web/support/index.html |

## **Feature Information for Web Services Management Agent**

The following table provides release information about the feature or features described in this module. This table lists only the software release that introduced support for a given feature in a given software release train. Unless noted otherwise, subsequent releases of that software release train also support that feature

Use Cisco Feature Navigator to find information about platform support and Cisco software image support. To access Cisco Feature Navigator, go to <a href="https://www.cisco.com/go/cfn">www.cisco.com/go/cfn</a>. An account on Cisco.com is not required.

Table 1 Feature Information for Web Services Management Agent

| Feature Name                  | Releases                   | Feature Information                                                                                                    |
|-------------------------------|----------------------------|----------------------------------------------------------------------------------------------------|
| Web Services Management Agent | 12.2(50)SY                 | The WSMA feature enables you                                                                                                    |
|                               | 12.4(24)T                  | to perform network configurations via the Cisco CLI                                                                                                    |
|                               | 15.1(1)SG                  | over an encrypted transport.                                                                                                    |
|                               | 15.1(1)T                   | The WSMA protocol defines a set                                                                                                    |
|                               | Cisco IOS XE Release 3.3SG | of web services through which a network device can be managed, configuration data information can be retrieved, and new configuration data can be uploaded and manipulated. WSMA uses an XML-based data encoding for configuration data and protocol messages.      |
|                               |                            | In Cisco IOS Release 15.1(1)T this feature was modified to include support for both listener and initiator profiles.                                                                                                    |
|                               |                            | The following commands were introduced: acl, clear wsma agent, clear wsma profile, debug wsma agent, debug wsma profile, encap, idle-timeout, max-message, show wsma agent, show wsma id, show wsma profile, stealth, transport, wsma agent, wsma id, wsma profile. |

## **Glossary**

**SSHv2** —Secure Shell Version 2. SSH runs on top of a reliable transport layer and provides strong authentication and encryption capabilities. SSHv2 provides a means to securely access and securely execute commands on another computer over a network.

**WSMA** —Web Services Management Agent. A protocol that defines a set of web services through which a network device can be managed, configuration data information can be retrieved, and new configuration data can be uploaded and manipulated.

**XML** —Extensible Markup Language. A standard maintained by the World Wide Web Consortium (W3C) that defines a syntax that lets you create markup languages to specify information structures. Information structures define the type of information (for example, subscriber name or address), not how the information looks (bold, italic, and so on). External processes can manipulate these information structures and publish them in a variety of formats. XML allows you to define your own customized markup language.

Cisco and the Cisco logo are trademarks or registered trademarks of Cisco and/or its affiliates in the U.S. and other countries. To view a list of Cisco trademarks, go to this URL: www.cisco.com/go/trademarks. Third-party trademarks mentioned are the property of their respective owners. The use of the word partner does not imply a partnership relationship between Cisco and any other company. (1110R)

Any Internet Protocol (IP) addresses and phone numbers used in this document are not intended to be actual addresses and phone numbers. Any examples, command display output, network topology diagrams, and other figures included in the document are shown for illustrative purposes only. Any use of actual IP addresses or phone numbers in illustrative content is unintentional and coincidental.

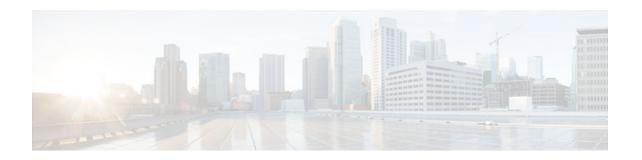

## Web Services Management Agent with TLS

The Web Services Management Agent (WSMA) defines a set of web services through which a network device can be managed, configuration data information can be retrieved, and new configuration data can be uploaded and manipulated. WSMA uses XML-based data encoding that is transported by the Simple Object Access Protocol (SOAP), for the configuration data and protocol messages.

You can use WSMA over Transport Layer Security (TLS) to access the entire Cisco CLI. Multiple WSMA clients can connect to the WSMA server running on Cisco software.

You can also use WSMA over TLS to initiate secure connections from Cisco software to applications over trusted and untrusted networks.

- Finding Feature Information, page 37
- Prerequisites for WSMA over TLS, page 37
- Restrictions for WSMA over TLS, page 37
- Information About WSMA with TLS, page 38
- How to Configure WSMA with TLS, page 39
- Configuration Examples for WSMA with TLS, page 49
- Additional References, page 50
- Feature Information for Web Services Management Agent with TLS, page 52

## **Finding Feature Information**

Your software release may not support all the features documented in this module. For the latest caveats and feature information, see <a href="Bug Search Tool">Bug Search Tool</a> and the release notes for your platform and software release. To find information about the features documented in this module, and to see a list of the releases in which each feature is supported, see the feature information table at the end of this module.

Use Cisco Feature Navigator to find information about platform support and Cisco software image support. To access Cisco Feature Navigator, go to www.cisco.com/go/cfn. An account on Cisco.com is not required.

## Prerequisites for WSMA over TLS

WSMA over TLS requires a certificate authority (CA) server to be available on the network.

### **Restrictions for WSMA over TLS**

 You must be running a crypto image on your device in order to configure Transport Layer Security (TLS).

## Information About WSMA with TLS

- WSMA over TLS, page 38
- WSMA Profiles with TLS, page 38
- Service Listener with TLS, page 39
- WSMA over TLS Authentication and Authorization, page 39

#### WSMA over TLS

The Web Services Management Agent (WSMA) agent needs to be configured to use a service profile which is using Transport Layer Security (TLS) as a transport to run the WSMA over TLS feature. The TLS protocol uses endpoint authentication and encryption to provide secure connections over any network. Encryption protects against eavesdropping, and digital certificates (signed by a trusted CA) protect against tampering and message forgery by authenticating the endpoints.

The WSMA listener and initiator profiles use the TLS server and client adapters to create and accept TLS connections. The TLS server uses a default port (13000) to listen for incoming connections; similarly, the TLS client uses the same default port to initiate connections. You can change the default port setting by changing the profile configuration.

#### **Trusted Certificates**

The WSMA over TLS feature requires a CA server to be available on the network. The CA's public key is made known to the client, and the public key must correspond to the private key used to sign the server's certificate. The Cisco device and the remote WSMA application use the CA server to validate the certificates sent between them.

### **WSMA Profiles with TLS**

Web Services Management Agent (WSMA) needs input from external management applications to cause actions on the device. A physical transport protocol must be configured and associated to a WSMA to allow the WSMA to communication with external management applications. The transport protocol and an encapsulation together form a WSMA profile. Any WSMA agent must be associated with a specific WSMA profile to perform valid operations. WSMA profiles demultiplex requests to the appropriate WSMA..

WSMA profiles work as a transport termination point, and allow transport and XML encapsulation parameters to be configured:

- The configurable encapsulations for WSMA are SOAP 1.1 and SOAP 1.2.
- The transportation mechanisms for WSMA are Secure Shell (SSH), HTTP, Secure HTTP (HTTPS), and TLS. This mechanism opens listening sockets for listeners on the device or connecting sockets for clients on the device.

#### **Service Listener with TLS**

The service listener is a type of Web Services Management Agent (WSMA) profile that listens for incoming connections and accepts devices from allowed addresses or accepted user IDs. The accepted addresses are configured by defining an access list.

Accepted user IDs are configured by defining the transport method that the service listener listens for. The Transport Layer Security (TLS) transport method enforces the specific user ID that is accepted.

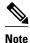

WSMA listener profiles cannot access Cisco devices that are located behind a firewall.

#### WSMA over TLS Authentication and Authorization

Web Services Management Agent (WSMA) security is integrated with authentication, authorization, and accounting (AAA) configuration of Cisco software. The AAA associations configured on the transport layer are used by WSMA.

WSMA is designed for point-to-point operation and works over an encrypted transport. The security on the transport layer identifies and authenticates the users.

Unlike Secure Shell (SSH) or Secure HTTP (HTTPS) connections, TLS connections do not require that a user log in to a Cisco device. TLS certificates provide host-level authentication but do not always provide user-level authentication. Therefore, the Web Services Security Header (WSSE) header (if configured) is used to authenticate and authorize different users from a specified host.

For TLS listener profiles, all WSMA requests are authenticated using the Simple Object Access Protocol (SOAP) WSSE header. After the request is authenticated, the user is authorized to perform operations based on the configured privilege level. The user can be configured on the Cisco device or an the AAA server. The identity of the remote host is validated using the TLS client-side certificate.

For TLS initiator profiles, the identity of the remote endpoint is verified using the certificate authority (CA) server as part of the TLS connection setup. After a connection is established, all incoming WSMA requests are authenticated using the WSSE header. After the request is authenticated, the user is authorized to perform operations based on the configured privilege level. The user can be configured on the Cisco device or on the AAA server.

If the WSSE SOAP header is disabled for a TLS listener or initiator profile, user-level authentication is not possible, and the following process is used to decide the authorization level to assign to the profile:

- The authorization level set using the **no wsse authorization level** command is used for all agents associated with the profile.
- If no authorization level is set, the default privilege level is used. The default privilege level is set to 1 (the minimum level).

## **How to Configure WSMA with TLS**

- Configuring Certificate Validation on the TLS Client for WSMA Initiator Mode, page 40
- Enabling a WSMA Service Initiator over TLS, page 41
- Configuring Certificates on the TLS Server for WSMA Listener Mode, page 44
- Enabling a WSMA Service Listener over TLS, page 47

## Configuring Certificate Validation on the TLS Client for WSMA Initiator Mode

To use the Transport Layer Security (TLS) protocol to connect to the remote host, the Cisco device (acting as the TLS client) must validate the signed certificate of the Web Services Management Agent (WSMA) application host (acting as the TLS server). To allow the device to validate the certificate and trust all certificates signed by the certificate authority (CA), you must configure a trustpoint for the CA on the device and instruct the device to download a self-signed certificate from the CA that authenticates the CA to the device.

#### **SUMMARY STEPS**

- 1. enable
- 2. configure terminal
- 3. crypto pki trustpoint name
- 4. enrollment url url
- 5. exit
- 6. crypto pki authenticate name
- **7.** end
- 8. show running-config

|        | Command or Action                           | Purpose                                                                                |
|--------|---------------------------------------------|----------------------------------------------------------------------------------------|
| Step 1 | enable                                      | Enables privileged EXEC mode.                                                          |
|        |                                             | Enter your password if prompted.                                                       |
|        | Example:                                    |                                                                                        |
|        | Device> enable                              |                                                                                        |
| Step 2 | configure terminal                          | Enters global configuration mode.                                                      |
|        |                                             |                                                                                        |
|        | Example:                                    |                                                                                        |
|        | Device# configure terminal                  |                                                                                        |
| Step 3 | crypto pki trustpoint name                  | Declares the CA that the device should use and enters catrustpoint configuration mode. |
|        | Example:                                    |                                                                                        |
|        | Device(config)# crypto pki trustpoint my_CA |                                                                                        |

|        | Command or Action                                                                                                    | Purpose                                                                                                    |
|--------|----------------------------------------------------------------------------------------------------|----------------------------------------------------------------------------------------------------|
| Step 4 | enrollment url url                                                                                                    | Specifies the URL of the CA.                                                                                                    |
| Step 5 | Example:  Device(ca-trustpoint)# enrollment url http://myCAurl:80                                                                                                    | Exits ca-trustpoint configuration mode and returns to global                                                                                                    |
| Otop 0 | CAL                                                                                                    | configuration mode.                                                                                                    |
|        | Example:                                                                                                    |                                                                                                    |
|        | Device(ca-trustpoint)# exit                                                                                                    |                                                                                                    |
| Step 6 | crypto pki authenticate name                                                                                                    | Authenticates the CA to the device by obtaining the self-signed certificate of the CA that contains the public key of the CA.                                                                                                    |
|        | Example:  Device(config)# crypto pki authenticate my_CA  Certificate has the following attributes: Fingerprint MD5: AC3B4A2B FD027F65 0B4650BF 018B1F79 Fingerprint SHA1: BC183062 A013FFDC 1E8E79B3 0150DEBF B887CD15 % Do you accept this certificate? [yes/no]: yes Trustpoint CA certificate accepted. | <ul> <li>Because the CA signs its own certificate, you should manually authenticate the public key of the CA by contacting the CA administrator when you perform this command.</li> <li>After the device obtains the certificate, it displays a prompt asking you to accept the certificate.</li> </ul> |
| Step 7 | end                                                                                                    | Ends the current configuration session and returns to privileged EXEC mode.                                                                                                    |
|        | Example:                                                                                                    |                                                                                                    |
|        | Device(config)# end                                                                                                    |                                                                                                    |
| Step 8 | show running-config                                                                                                    | Displays the status of the server configuration, including CA and certificate details.                                                                                                    |
|        | Example:                                                                                                    |                                                                                                    |
|        | Device# show running-config                                                                                                    |                                                                                                    |

## **Enabling a WSMA Service Initiator over TLS**

If you configure service initiator over Transport Layer Security (TLS), you must first configure the certificate authority (CA) settings on the Cisco device.

#### **SUMMARY STEPS**

- 1. enable
- 2. configure terminal
- 3. wsma profile initiator profile-name
- 4. encap {soap11 | soap12}
- **5.** [backup] transport tls remote-host [initiator-port-number] [localcert trustpoint-name] [remotecert trustpoint-name] [source source-interface]}
- **6. keepalive** *interval* [**retries** *number*]
- 7. idle-timeout minutes
- 8. max-message message-size
- 9. backup hold minutes
- 10. backup excluded seconds
- **11. reconnect** *seconds*
- 12. stealth
- **13**. wsse
- 14. end

|        | Command or Action                                       | Purpose                                                                   |
|--------|---------------------------------------------------------|---------------------------------------------------------------------------|
| Step 1 | enable                                                  | Enables privileged EXEC mode.                                             |
|        |                                                         | Enter your password if prompted.                                          |
|        | Example:                                                |                                                                           |
|        | Device> enable                                          |                                                                           |
| Step 2 | configure terminal                                      | Enters global configuration mode.                                         |
|        |                                                         |                                                                           |
|        | Example:                                                |                                                                           |
|        | Device# configure terminal                              |                                                                           |
| Step 3 | wsma profile initiator profile-name                     | Creates a service initiator and enters WSMA initiator configuration mode. |
|        | Example:                                                |                                                                           |
|        | <pre>Device(config)# wsma profile initiator prof1</pre> |                                                                           |
| Step 4 | encap {soap11   soap12}                                 | (Optional) Configures an encapsulation for the service listener profile.  |
|        | Example:                                                |                                                                           |
|        | Device(config-wsma-initiator)# encap soap12             |                                                                           |

|         | Command or Action                                                                                                    | Purpose                                                                                                    |
|---------|----------------------------------------------------------------------------------------------------|----------------------------------------------------------------------------------------------------|
| Step 5  | [backup] transport tls remote-host [initiator-port-number] [localcert trustpoint-name] [remotecert trustpoint-name] [source source-interface]}  Example: | <ul> <li>Defines a transport configuration for the WSMA profile.</li> <li>The port that the remote WSMA TLS application is listening on must be known. By default this is port 13000. If the server is listening on a port other than 13000, then the correct port must be configured using the <i>initiator-port-number</i> argument.</li> </ul> |
|         | Device(config-wsma-initiator)# transport tls 192.2.1.10                                                                                                  |                                                                                                    |
| Step 6  | keepalive interval [retries number]                                                                                                    | (Optional) Enables keepalive messages and configures interval and retry values for a WSMA profile.                                                                                                    |
|         | Example:                                                                                                    |                                                                                                    |
|         | Device(config-wsma-initiator)# keepalive 100 retries 10                                                                                                  |                                                                                                    |
| Step 7  | idle-timeout minutes                                                                                                    | (Optional) Specifies the amount of time (in minutes) to keep the session alive in the absence of any data traffic.                                                                                                    |
|         | Example:                                                                                                    |                                                                                                    |
|         | Device(config-wsma-initiator)# idle-<br>timeout 345                                                                                                    |                                                                                                    |
| Step 8  | max-message message-size                                                                                                    | (Optional) Specifies the maximum receive message size (from 1 to 2000 kilobytes).                                                                                                    |
|         | Example:                                                                                                    |                                                                                                    |
|         | Device(config-wsma-initiator)# max-message 290                                                                                                    |                                                                                                    |
| Step 9  | backup hold minutes                                                                                                    | (Optional) Sets the time (in minutes) that the WSMA profile remains connected to the backup transport configuration.                                                                                                    |
|         | Example:                                                                                                    |                                                                                                    |
|         | Device(config-wsma-initiator)# backup hold 233                                                                                                    |                                                                                                    |
| Step 10 | backup excluded seconds                                                                                                    | (Optional) Sets the time that the WSMA profile must wait before attempting to connect to the backup transport configuration after a connection is lost.                                                                                                    |
|         | Example:                                                                                                    |                                                                                                    |
|         | Device(config-wsma-initiator)# backup excluded 30                                                                                                    |                                                                                                    |

|         | Command or Action                            | Purpose                                                                                                    |
|---------|----------------------------------------------|----------------------------------------------------------------------------------------------------|
| Step 11 | reconnect seconds                            | (Optional) Specifies the time for the WSMA initiator profile to wait before attempting to reconnect a session.                                 |
|         | Example:                                     |                                                                                                    |
|         | Device(config-wsma-initiator)# reconnect 434 |                                                                                                    |
| Step 12 | stealth                                      | (Optional) Configures the service to not send Simple Object<br>Access Protocol (SOAP) fault messages in response to corrupted<br>XML messages. |
|         | Example:                                     | AVIL messages.                                                                                                    |
|         | Device(config-wsma-initiator)# stealth       |                                                                                                    |
| Step 13 | wsse                                         | (Optional) Enables the Web Services Security Header (WSSE) for a WSMA profile.                                                                 |
|         | Example:                                     | By default, the WSSE is enabled. Enter the <b>no wsse</b> command to disable the WSSE.                                                         |
|         | Device(config-wsma-initiator)# wsse          |                                                                                                    |
| Step 14 | end                                          | Ends the current configuration session and returns to privileged EXEC mode.                                                                    |
|         | Example:                                     |                                                                                                    |
|         | Device(config-wsma-initiator)# end           |                                                                                                    |

## **Configuring Certificates on the TLS Server for WSMA Listener Mode**

To configure CA certificates for WSMA listener mode using the TLS protocol on the Cisco IOS device, you must configure a trustpoint for the CA on the device and instruct the device to download a self-signed certificate from the CA which authenticates the CA to the device. You must then instruct the device to request it's own certificate signed by the CA.

To enable certificates for WSMA listener mode, perform the following tasks:

#### **SUMMARY STEPS**

- 1. enable
- 2. configure terminal
- 3. crypto pki trustpoint name
- 4. enrollment  $\{urlurl \mid terminal\}$
- 5. exit
- 6. crypto pki authenticate name
- 7. crypto pki enroll name
- 8. crypto pki import name certificate
- 9. end
- 10. show running-config

|        | Command or Action                                       | Purpose                                                                                            |
|--------|---------------------------------------------------------|----------------------------------------------------------------------------------------------------|
| Step 1 | enable                                                  | Enables privileged EXEC mode.                                                                      |
|        |                                                         | Enter your password if prompted.                                                                   |
|        | Example:                                                |                                                                                                    |
|        | Device> enable                                          |                                                                                                    |
| Step 2 | configure terminal                                      | Enters global configuration mode.                                                                  |
|        |                                                         |                                                                                                    |
|        | Example:                                                |                                                                                                    |
|        | Device# configure terminal                              |                                                                                                    |
| Step 3 | crypto pki trustpoint name                              | Declares the CA that the device should use and enter catrustpoint configuration mode.              |
|        | Example:                                                |                                                                                                    |
|        | Device(config)# crypto pki trustpoint my_CA             |                                                                                                    |
| Step 4 | enrollment {urlurl   terminal}                          | Specifies the URL of the CA.                                                                       |
|        | Example:                                                | Use the <b>enrollment terminal</b> command to specify manual cut-and-paste certificate enrollment. |
|        | Device(ca-trustpoint)# enrollment url http://myCAurl:80 |                                                                                                    |
| Step 5 | exit                                                    | Exits ca-trustpoint configuration mode and returns to global configuration mode.                   |
|        | Example:                                                |                                                                                                    |
|        | Device(ca-trustpoint)# exit                             |                                                                                                    |

|        | Command or Action                                                                                                    | Purpose                                                                                                    |
|--------|----------------------------------------------------------------------------------------------------|----------------------------------------------------------------------------------------------------|
| Step 6 | crypto pki authenticate name                                                                                                    | Authenticates the CA to the device by obtaining the self-signed certificate of the CA that contains the public key of the CA.                                                                                                    |
|        | Example:  Device(config)# crypto pki authenticate my_CA  Certificate has the following attributes: Fingerprint MD5: AC3B4A2B FD027F65 0B4650BF 018B1F79  Fingerprint SHA1: BC183062 A013FFDC 1E8E79B3 0150DEBF B887CD15 % Do you accept this certificate? [yes/no]: yes Trustpoint CA certificate accepted.                                                                                                    | <ul> <li>Because the CA signs its own certificate, you should manually authenticate the public key of the CA by contacting the CA administrator when you perform this command.</li> <li>If you specified manual cut-and-paste certificate enrollment in step 4, you will now be prompted to enter the encoded CA certificate.</li> <li>After the device obtains the certificate, it displays a prompt asking you to accept the certificate.</li> </ul> |
| Step 7 | crypto pki enroll name                                                                                                    | Enrolls the device with the CA and requests certificates for this device from the CA.                                                                                                    |
|        | Example:                                                                                                    | The device prompts you to enter a challenge password and to select configuration options during the enrollment process.                                                                                                    |
|        | Bevice(config)# crypto pki enroll my_CA  % Start certificate enrollment % Create a challenge password. You will need to verbally provide this password to the CA Administrator in order to revoke your certificate. For security reasons your password will not be saved in the configuration. Please make a note of it. Password: Re-enter password: % The subject name in the certificate will include: devicename.cisco.com % Include the router serial number in the subject name? [yes/no]: yes % The serial number in the certificate will be: 34835646 % Include an IP address in the subject name? [no]: Request certificate from CA? [yes/no]: yes % Certificate request sent to Certificate Authority % The 'show crypto pki certificate verbose my_CA' command will show the fingerprint. | F                                                                                                    |
| Step 8 | crypto pki import name certificate                                                                                                    | (Optional) Manually imports a certificate to the device.                                                                                                    |
|        | <pre>Example: Device(config)# crypto pki import my_CA certificate</pre>                                                                                                    | <ul> <li>This command is required only if you selected manual cut-and-paste in step 4.</li> <li>The device displays a certificate request on the console terminal. The certificate request must be copied to the CA.</li> <li>The CA creates a signed certificate for the device.</li> <li>The signed certificate is imported into the device using this command.</li> </ul>                                                                           |

|         | Command or Action           | Purpose                                                                                |
|---------|-----------------------------|----------------------------------------------------------------------------------------|
| Step 9  | end                         | Ends the current configuration session and returns to privileged EXEC mode.            |
|         | Example:                    |                                                                                        |
|         | Device(config)# end         |                                                                                        |
| Step 10 | show running-config         | Displays the status of the server configuration, including CA and certificate details. |
|         | Example:                    |                                                                                        |
|         | Device# show running-config |                                                                                        |

## **Enabling a WSMA Service Listener over TLS**

If you configure service listener over Transport Layer Security (TLS), you must first configure the certificate authority (CA) settings on the device.

#### **SUMMARY STEPS**

- 1. enable
- 2. configure terminal
- 3. wsma profile listener profile-name
- 4. encap {soap11 | soap12}
- **5.** transport tls [listener-port-number] [localcert trustpoint-name] [disable-remotecert-validation | remotecert trustpoint-name]
- **6.** idle-timeout minutes
- 7. max-message message-size
- **8. keepalive** *interval* [**retries** *number*]
- 9. acl acl-number
- 10. stealth
- **11.** wsse
- 12. end

|        | Command or Action | Purpose                          |
|--------|-------------------|----------------------------------|
| Step 1 | enable            | Enables privileged EXEC mode.    |
|        |                   | Enter your password if prompted. |
|        | Example:          |                                  |
|        | Device> enable    |                                  |

|        | Command or Action                                                                                                    | Purpose                                                                                                    |
|--------|----------------------------------------------------------------------------------------------------|----------------------------------------------------------------------------------------------------|
| Step 2 | configure terminal                                                                                                    | Enters global configuration mode.                                                                                  |
|        |                                                                                                    |                                                                                                    |
|        | Example:                                                                                                    |                                                                                                    |
|        | Device# configure terminal                                                                                                    |                                                                                                    |
| Step 3 | wsma profile listener profile-name                                                                                            | Creates a service listener and enters the Web Services Management Agent (WSMA) listener configuration mode.        |
|        | Example:                                                                                                    |                                                                                                    |
|        | Device(config)# wsma profile listener prof1                                                                                   |                                                                                                    |
| Step 4 | encap {soap11   soap12}                                                                                                    | (Optional) Configures an encapsulation for the service listener profile.                                           |
|        | Example:                                                                                                    |                                                                                                    |
|        | Device(config-wsma-listen)# encap soap12                                                                                      |                                                                                                    |
| Step 5 | transport tls [listener-port-number] [localcert trustpoint-name] [disable-remotecert-validation   remotecert trustpoint-name] | Defines a transport configuration for the WSMA profile.                                                            |
|        | Example:                                                                                                    |                                                                                                    |
|        | Device(config-wsma-listen)# transport tls 65534                                                                               |                                                                                                    |
| Step 6 | idle-timeout minutes                                                                                                    | (Optional) Specifies the amount of time (in minutes) to keep the session alive in the absence of any data traffic. |
|        | Example:                                                                                                    |                                                                                                    |
|        | Device(config-wsma-listen)# idle-timeout 345                                                                                  |                                                                                                    |
| Step 7 | max-message message-size                                                                                                    | (Optional) Specifies the maximum receive message size (from 1 to 2000 kilobytes).                                  |
|        | Example:                                                                                                    |                                                                                                    |
|        | Device(config-wsma-listen)# max-message 290                                                                                   |                                                                                                    |
| Step 8 | keepalive interval [retries number]                                                                                           | (Optional) Enables keepalive messages and configures interval and retry values for a WSMA profile.                 |
|        | Example:                                                                                                    | Keepalive messages are not sent on HTTP or Secure HTTP (HTTPS) listener connections.                               |
|        | Device(config-wsma-listen)# keepalive 100 retries 10                                                                          | , , , , , , , , , , , , , , , , , , , ,                                                                            |

|         | Command or Action                   | Purpose                                                                                                    |
|---------|-------------------------------------|----------------------------------------------------------------------------------------------------|
| Step 9  | acl acl-number                      | (Optional) Defines the access control list (ACL) group to use.                                                                                 |
|         | Example:                            |                                                                                                    |
|         | Device(config-wsma-listen)# acl 34  |                                                                                                    |
| Step 10 | stealth                             | (Optional) Configures the service to not send Simple Object<br>Access Protocol (SOAP) fault messages in response to<br>corrupted XML messages. |
|         | Example:                            | corrupted 20012 messages.                                                                                                    |
|         | Device(config-wsma-listen)# stealth |                                                                                                    |
| Step 11 | wsse                                | (Optional) Enables the Web Services Security Header (WSSE) for a WSMA profile.                                                                 |
|         | Example:                            | By default, the WSSE is enabled. Enter the <b>no wsse</b> command to disable the WSSE.                                                         |
|         | Device(config-wsma-listen)# wsse    |                                                                                                    |
| Step 12 | end                                 | Ends the current configuration session and returns to privileged EXEC mode.                                                                    |
|         | Example:                            |                                                                                                    |
|         | Device(config-wsma-listen)# end     |                                                                                                    |

## **Configuration Examples for WSMA with TLS**

- Example: Configuring Certificates on the TLS Server for WSMA Listener Mode, page 49
- Example: Enabling a WSMA Service Initiator over TLS, page 50
- Example: Enabling Certificate Validation on the TLS Client for WSMA Initiator Mode, page 50
- Example: Enabling a WSMA Service Listener over TLS, page 50

## **Example: Configuring Certificates on the TLS Server for WSMA Listener Mode**

```
configure terminal
  crypto pki trustpoint my_CA
    enrollment terminal
    exit
  crypto pki authenticate my_CA
    .
    .
  crypto pki import my_CA certificate
    .
  .
  .
```

end

## **Example: Enabling a WSMA Service Initiator over TLS**

configure terminal
wsma profile initiator profile1
encap soap12
keepalive 100 retries 10
idle-timeout 120
max-message 290
backup hold 233
backup excluded 30
reconnect 434
stealth
wsse

## **Example: Enabling Certificate Validation on the TLS Client for WSMA Initiator Mode**

configure terminal
 crypto pki trustpoint my\_CA
 enrollment url http://myCAurl:80
 exit
crypto pki authenticate my\_CA

## **Example: Enabling a WSMA Service Listener over TLS**

configure terminal
wsma profile listener profilel
encap soap12
transport tls 65534
idle-timeout 345
max-message 290
keepalive 100 retries 10
stealth
wsse

### **Additional References**

#### **Related Documents**

| Related Topic      | Document Title                                               |
|--------------------|--------------------------------------------------------------|
| Cisco IOS commands | Cisco IOS Master Commands List, All Releases                 |
| WSMA commands      | Cisco IOS Web Services Management Agent<br>Command Reference |

| Related Topic                                                                                                    | Document Title                                                                                               |
|----------------------------------------------------------------------------------------------------|----------------------------------------------------------------------------------------------------|
| IP access lists                                                                                                    | Security Configuration Guide: Access Control Lists in the Securing the Data Plan Configuration Guide Library |
| IP access lists commands: complete command syntax, command mode, command history, defaults, usage guidelines, and examples | Cisco IOS Security Command Reference                                                                         |
| Public Key Infrastructure                                                                                                  | Public Key Infrastructure Configuration Guide in the Secure Connectivity Configuration Guide Library         |
| Secure Shell and Secure Shell Version 2                                                                                    | Secure Shell Configuration Guide in the Securing<br>User Services Configuration Guide Library                |
| Security commands: complete command syntax, command mode, command history, defaults, usage guidelines, and examples        | Cisco IOS Security Command Reference                                                                         |
| WSMA schema files in XSD format                                                                                            | ftp://ftp.cisco.com/pub/wsma/schema/                                                                         |

#### **RFCs**

| RFC      | Title                                          |
|----------|------------------------------------------------|
| RFC 2132 | DHCP Options and BOOTP Vendor Extensions       |
| RFC 2246 | The TLS Protocol Version 1.0                   |
| RFC 4251 | The Secure Shell (SSH) Protocol Architecture   |
| RFC 4252 | The Secure Shell (SSH) Authentication Protocol |

#### **Technical Assistance**

| Description                                                                                                    | Link                                              |
|----------------------------------------------------------------------------------------------------|---------------------------------------------------|
| The Cisco Support and Documentation website provides online resources to download documentation, software, and tools. Use these resources to install and configure the software and to troubleshoot and resolve technical issues with Cisco products and technologies. Access to most tools on the Cisco Support and Documentation website requires a Cisco.com user ID and password. | http://www.cisco.com/cisco/web/support/index.html |

# Feature Information for Web Services Management Agent with TLS

The following table provides release information about the feature or features described in this module. This table lists only the software release that introduced support for a given feature in a given software release train. Unless noted otherwise, subsequent releases of that software release train also support that feature.

Use Cisco Feature Navigator to find information about platform support and Cisco software image support. To access Cisco Feature Navigator, go to www.cisco.com/go/cfn. An account on Cisco.com is not required.

Table 2 Feature Information for Web Services Management Agent with TLS

| Feature Name                  | Releases | Feature Information                                                                       |
|-------------------------------|----------|-------------------------------------------------------------------------------------------|
| Web Services Management Agent |          | This feature enables support for                                                          |
| with TLS                      | 15.1(1)T | the TLS encryption protocol for WSMA initiator and listener profiles.                     |
|                               |          | The following commands were introduced or modified by this                                |
|                               |          | feature: backup excluded,                                                                 |
|                               |          | backup hold, debug wsma                                                                   |
|                               |          | profile, encap, idle-timeout,<br>keepalive, max-message,                                  |
|                               |          | reconnect, stealth, transport,<br>wsma profile initiator, wsma<br>profile listener, wsse. |

Cisco and the Cisco logo are trademarks or registered trademarks of Cisco and/or its affiliates in the U.S. and other countries. To view a list of Cisco trademarks, go to this URL: <a href="www.cisco.com/go/trademarks">www.cisco.com/go/trademarks</a>. Third-party trademarks mentioned are the property of their respective owners. The use of the word partner does not imply a partnership relationship between Cisco and any other company. (1110R)

Any Internet Protocol (IP) addresses and phone numbers used in this document are not intended to be actual addresses and phone numbers. Any examples, command display output, network topology diagrams, and other figures included in the document are shown for illustrative purposes only. Any use of actual IP addresses or phone numbers in illustrative content is unintentional and coincidental.